<span id="page-0-0"></span>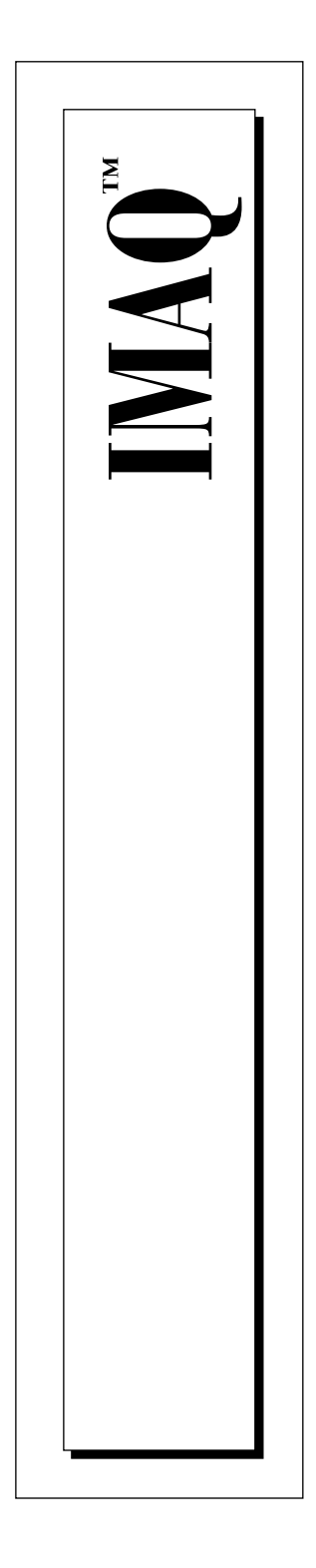

# **NI-IMAQ VIs for G Reference Manual**

October 1997 Edition Part Number 321643A-01

© Copyright 1997 National Instruments Corporation. All rights reserved.

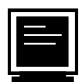

#### **Internet Support**

support@natinst.com E-mail: info@natinst.com FTP Site: ftp.natinst.com Web Address: http://www.natinst.com

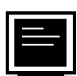

#### **Bulletin Board Support**

BBS United States: (512) 794-5422 BBS United Kingdom: 01635 551422 BBS France: 01 48 65 15 59

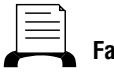

**Fax-on-Demand Support**

(512) 418-1111

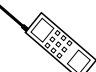

**Telephone Support (U.S.)**

Tel: (512) 795-8248 Fax: (512) 794-5678

**International Offices**

Australia 03 9879 5166, Austria 0662 45 79 90 0, Belgium 02 757 00 20, Canada (Ontario) 905 785 0085, Canada (Québec) 514 694 8521, Denmark 45 76 26 00, Finland 09 725 725 11, France 01 48 14 24 24, Germany 089 741 31 30, Hong Kong 2645 3186, Israel 03 5734815, Italy 02 413091, Japan 03 5472 2970, Korea 02 596 7456, Mexico 5 520 2635, Netherlands 0348 433466, Norway 32 84 84 00, Singapore 2265886, Spain 91 640 0085, Sweden 08 730 49 70, Switzerland 056 200 51 51, Taiwan 02 377 1200, United Kingdom 01635 523545

#### **National Instruments Corporate Headquarters**

6504 Bridge Point Parkway Austin, TX 78730-5039 Tel: (512) 794-0100

# **Important Information**

#### **Warranty**

The media on which you receive National Instruments software are warranted not to fail to execute programming instructions, due to defects in materials and workmanship, for a period of 90 days from date of shipment, as evidenced by receipts or other documentation. National Instruments will, at its option, repair or replace software media that do not execute programming instructions if National Instruments receives notice of such defects during the warranty period. National Instruments does not warrant that the operation of the software shall be uninterrupted or error free.

A Return Material Authorization (RMA) number must be obtained from the factory and clearly marked on the outside of the package before any equipment will be accepted for warranty work. National Instruments will pay the shipping costs of returning to the owner parts which are covered by warranty.

National Instruments believes that the information in this manual is accurate. The document has been carefully reviewed for technical accuracy. In the event that technical or typographical errors exist, National Instruments reserves the right to make changes to subsequent editions of this document without prior notice to holders of this edition. The reader should consult National Instruments if errors are suspected. In no event shall National Instruments be liable for any damages arising out of or related to this document or the information contained in it.

EXCEPT AS SPECIFIED HEREIN, NATIONAL INSTRUMENTS MAKES NO WARRANTIES, EXPRESS OR IMPLIED, AND SPECIFICALLY DISCLAIMS ANY WARRANTY OF MERCHANTABILITY OR FITNESS FOR A PARTICULAR PURPOSE. CUSTOMER'S RIGHT TO RECOVER DAMAGES CAUSED BY FAULT OR NEGLIGENCE ON THE PART OF NATIONAL INSTRUMENTS SHALL BE LIMITED TO THE AMOUNT THERETOFORE PAID BY THE CUSTOMER. NATIONAL INSTRUMENTS WILL NOT BE LIABLE FOR DAMAGES RESULTING FROM LOSS OF DATA, PROFITS, USE OF PRODUCTS, OR INCIDENTAL OR CONSEQUENTIAL DAMAGES, EVEN IF ADVISED OF THE POSSIBILITY THEREOF. This limitation of the liability of National Instruments will apply regardless of the form of action, whether in contract or tort, including negligence. Any action against National Instruments must be brought within one year after the cause of action accrues. National Instruments shall not be liable for any delay in performance due to causes beyond its reasonable control. The warranty provided herein does not cover damages, defects, malfunctions, or service failures caused by owner's failure to follow the National Instruments installation, operation, or maintenance instructions; owner's modification of the product; owner's abuse, misuse, or negligent acts; and power failure or surges, fire, flood, accident, actions of third parties, or other events outside reasonable control.

#### **Copyright**

Under the copyright laws, this publication may not be reproduced or transmitted in any form, electronic or mechanical, including photocopying, recording, storing in an information retrieval system, or translating, in whole or in part, without the prior written consent of National Instruments Corporation.

#### **Trademarks**

BridgeVIEW™, IMAQ™, LabVIEW™, RTSI™, and StillColor™ are trademarks of National Instruments Corporation.

Product and company names listed are trademarks or trade names of their respective companies.

#### **WARNING REGARDING MEDICAL AND CLINICAL USE OF NATIONAL INSTRUMENTS PRODUCTS**

National Instruments products are not designed with components and testing intended to ensure a level of reliability suitable for use in treatment and diagnosis of humans. Applications of National Instruments products involving medical or clinical treatment can create a potential for accidental injury caused by product failure, or by errors on the part of the user or application designer. Any use or application of National Instruments products for or involving medical or clinical treatment must be performed by properly trained and qualified medical personnel, and all traditional medical safeguards, equipment, and procedures that are appropriate in the particular situation to prevent serious injury or death should always continue to be used when National Instruments products are being used. National Instruments products are NOT intended to be a substitute for any form of established process, procedure, or equipment used to monitor or safeguard human health and safety in medical or clinical treatment.

# **About This Manual**

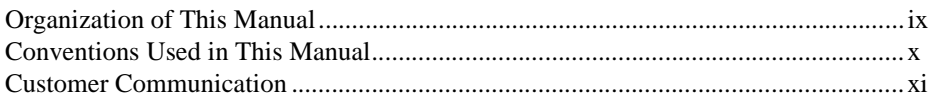

### **Chapter 1** How to Use NI-IMAQ VIs for G

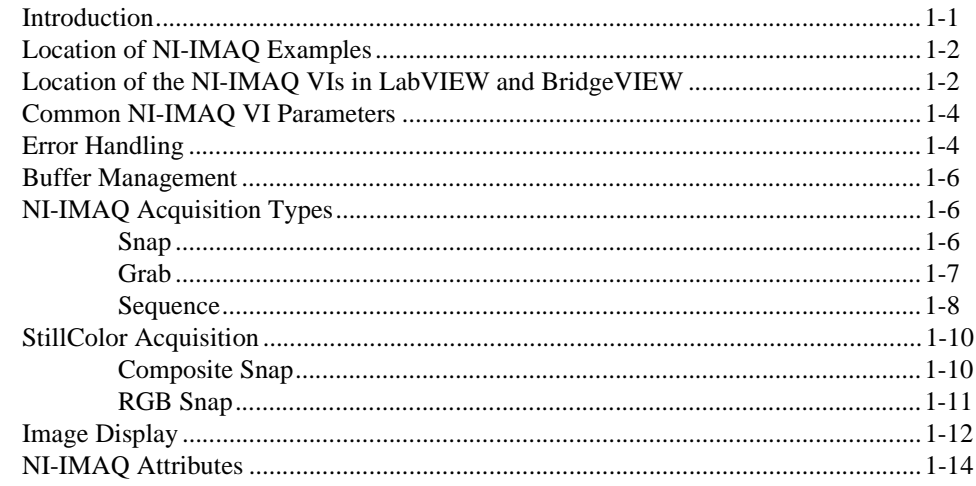

### **Chapter 2 NI-IMAQ VIs for G**

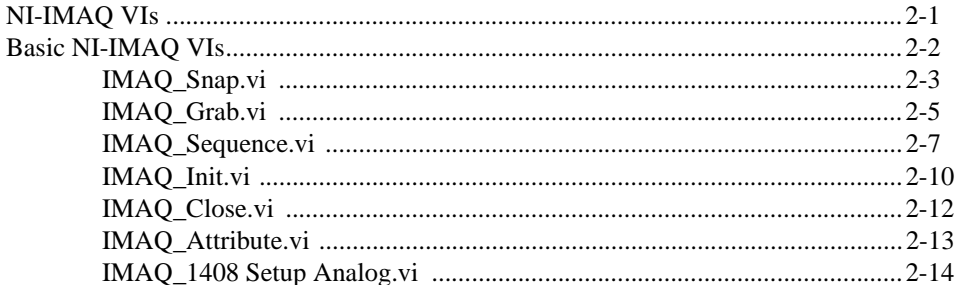

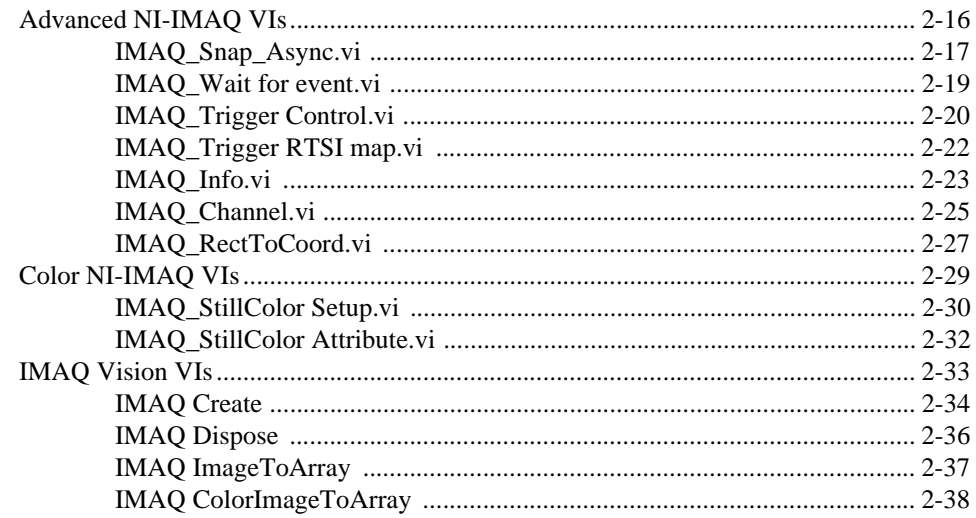

# **Appendix A IMAO Attributes**

# **Appendix B StillColor Attributes and Image Representations**

**Appendix C Error Codes** 

**Appendix D Customer Communication** 

# Glossary

Index

# **Figures**

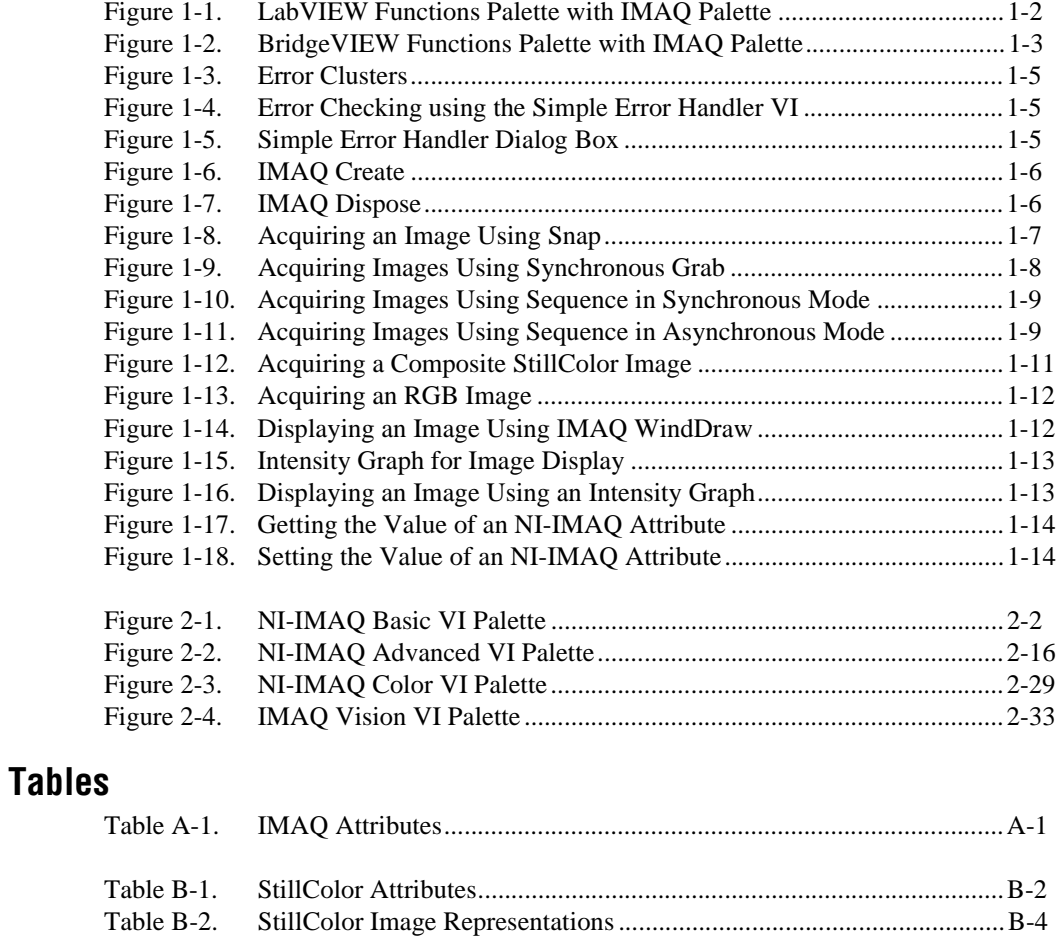

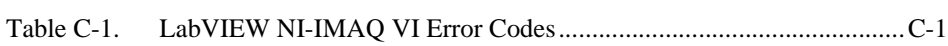

<span id="page-6-0"></span>This manual describes the features, functions, and operation of the image acquisition (IMAQ) virtual instruments (VIs) for LabVIEW. To use this manual effectively, you must be familiar with image processing, LabVIEW or BridgeVIEW, and your IMAQ hardware device.

# **Organization of This Manual**

The *[NI-IMAQ VIs for G Reference Manual](#page-0-0)* is organized as follows:

- • [Chapter 1,](#page-9-0) *[How to Use NI-IMAQ VIs for G](#page-9-0)*, describes how to use National Instruments G programming and application software, such as LabVIEW, BridgeVIEW, and IMAQ Vision, with your IMAQ hardware and NI-IMAQ VIs.
- • [Chapter 2,](#page-23-0) *[NI-IMAQ VIs for G](#page-23-0)*, describes the NI-IMAQ and IMAQ Vision VIs included with your NI-IMAQ software.
- • [Appendix A](#page-61-0), *[IMAQ Attributes](#page-61-0)*, lists the attributes used with the IMAQ\_Attribute VI.
- • [Appendix B,](#page-66-0) *[StillColor Attributes and Image Representations](#page-66-0)*, lists the attributes used with the IMAQ\_StillColor Attribute VI and the image representations used with the IMAQ\_StillColor Setup VI.
- • [Appendix C,](#page-72-0) *[Error Codes](#page-72-0)*, lists the error codes for the NI-IMAQ VIs.
- • [Appendix D](#page-75-0), *[Customer Communication](#page-75-0)*, contains forms you can use to request help from National Instruments or to comment on our products and manuals.
- The *[Glossary](#page-80-0)* contains an alphabetical list and description of terms used in this manual, including abbreviations, acronyms, metric prefixes, mnemonics, and symbols.
- The *Index* contains an alphabetical list of key terms and topics in this manual, including the page where you can find each one.

# <span id="page-7-0"></span>**Conventions Used in This Manual**

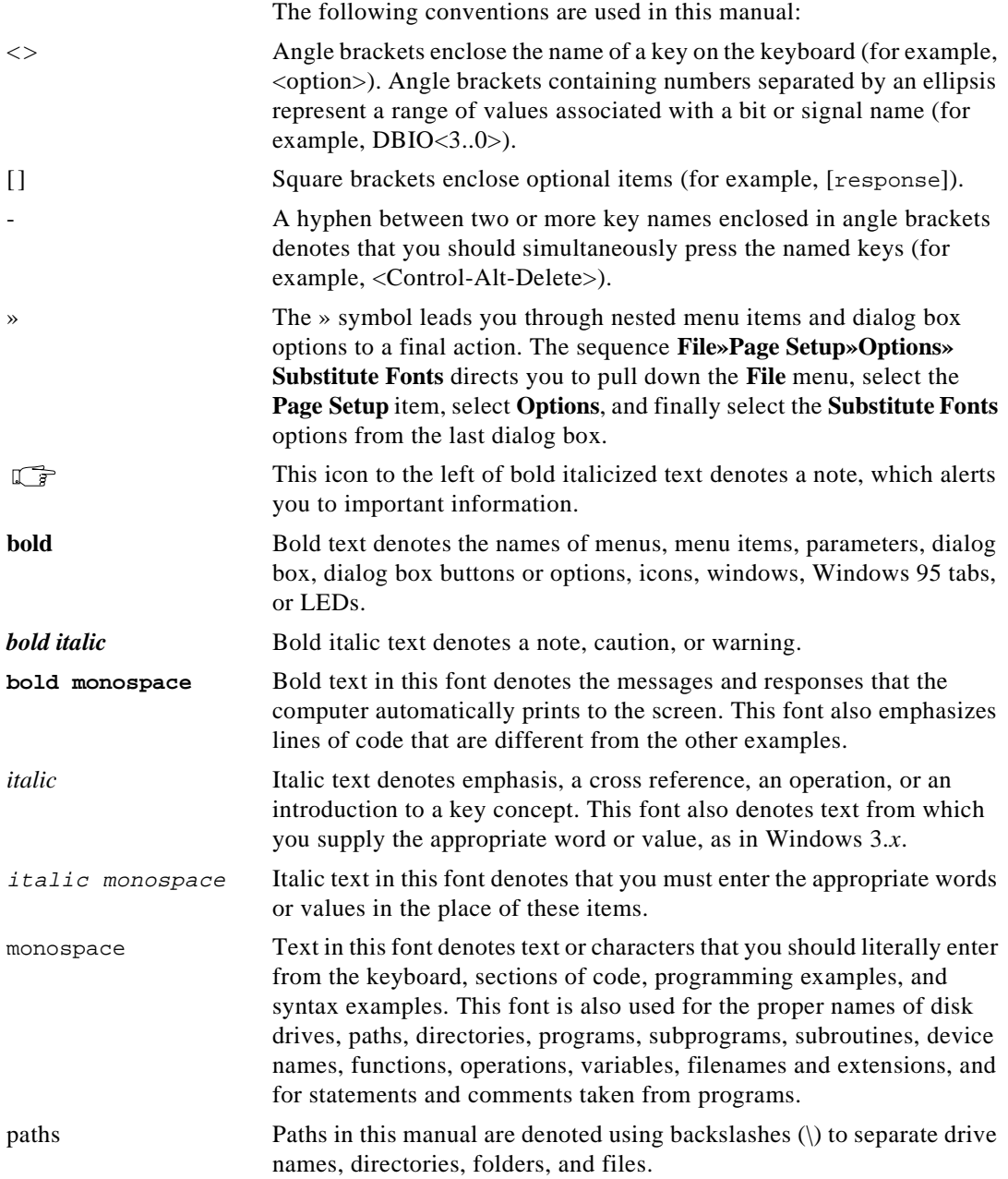

The *Glossary* lists abbreviations, acronyms, metric prefixes, mnemonics, symbols, and terms.

# <span id="page-8-0"></span>**Customer Communication**

National Instruments wants to receive your comments on our products and manuals. We are interested in the applications you develop with our products, and we want to help if you have problems with them. To make it easy for you to contact us, this manual contains comment and configuration forms for you to complete. These forms are in [Appendix D](#page-75-0), *[Customer Communication](#page-75-0)*, at the end of this manual.

# <span id="page-9-0"></span>**1 How to Use NI-IMAQ VIs for G**

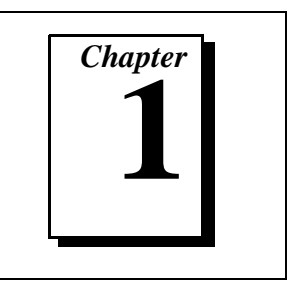

This chapter describes how to use National Instruments G programming and application software, such as LabVIEW, BridgeVIEW, and IMAQ Vision, with your IMAQ hardware and NI-IMAQ VIs.

# **Introduction**

LabVIEW and BridgeVIEW feature interactive graphics, a state-of-theart user interface, and a powerful graphical programming language, G. The G NI-IMAQ VI Library, a series of virtual instruments (VIs) for using LabVIEW and BridgeVIEW with the PCI/PXI-1408, is included with your NI-IMAQ software.

IMAQ Vision for G is an image acquisition, processing, and analysis library that consists of more than 400 VIs for using the PCI/PXI-1408 with LabVIEW and BridgeVIEW. If you have not purchased the IMAQ Vision image acquisition and analysis libraries, you can use the four IMAQ Vision VIs included with your NI-IMAQ software. If you use these basic functions, you can later upgrade your programs to use IMAQ Vision without any changes to your image acquisition VIs.

Before you start building your image acquisition (IMAQ) application, you should know the following basic G IMAQ concepts:

- Location of the NI-IMAQ examples
- Location of the NI-IMAQ VIs in LabVIEW or BridgeVIEW
- Common NI-IMAQ VI parameters
- Error handling
- Buffer management
- IMAQ acquisition types
- StillColor acquisition
- Image display
- NI-IMAQ attributes

# <span id="page-10-1"></span><span id="page-10-0"></span>**Location of NI-IMAQ Examples**

The NI-IMAQ examples for G illustrate some common applications used with NI-IMAQ in LabVIEW and BridgeVIEW. You can find these examples in the labview\examples\imaq directory for LabVIEW and bridgeview\examples\g examples\imaq for BridgeVIEW. For a brief description of any example, open the example VI and choose **Windows»Show VI Info** for a text description of the example.

# **Location of the NI-IMAQ VIs**

You can find the NI-IMAQ VIs in the **Functions** palette from your block diagram in LabVIEW and BridgeVIEW. Select the IMAQ icon near the bottom of the **Functions** palette, as shown in Figures 1-1 and 1-2, to pop up the **IMAQ Library** palette.

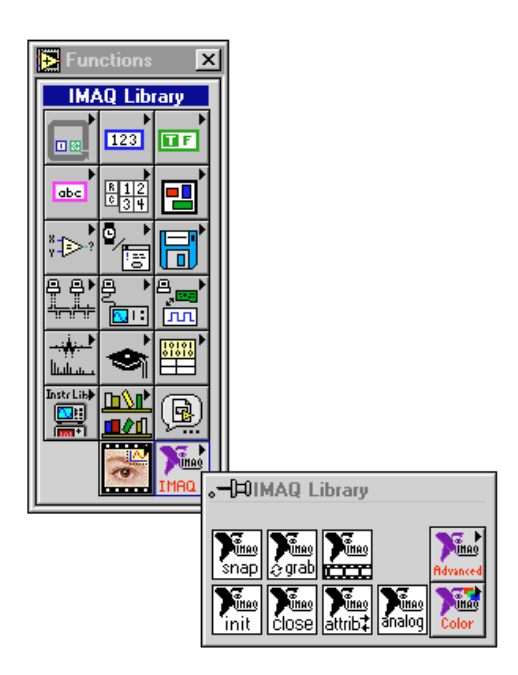

**Figure 1-1.** LabVIEW Functions Palette with IMAQ Palette

<span id="page-11-0"></span>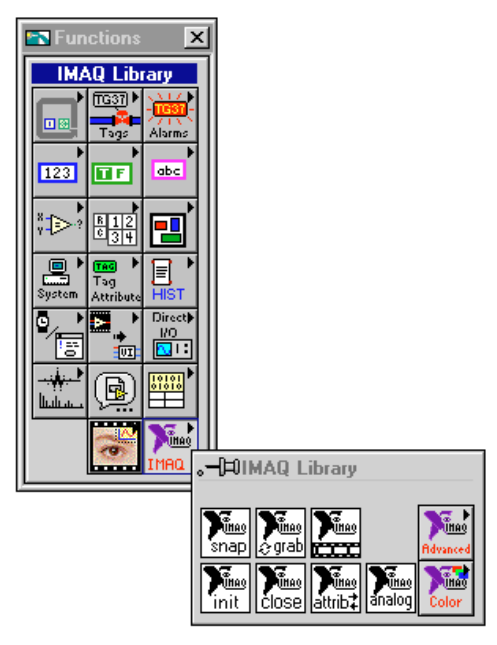

**Figure 1-2.** BridgeVIEW Functions Palette with IMAQ Palette

The most commonly used VIs are on the **IMAQ Library** palette. The **IMAQ Library»IMAQ Advanced** palette contains VIs for more advanced applications. See the *[Advanced NI-IMAQ VIs](#page-38-0)* section in [Chapter 2,](#page-23-0) *[NI-IMAQ VIs for G](#page-23-0)*, for more information on the **Advanced** VI palette.

The **IMAQ Library»IMAQ Color** palette contains VIs for StillColor acquisition. See the *[Color NI-IMAQ VIs](#page-51-0)* section in [Chapter 2](#page-23-0), *[NI-IMAQ](#page-23-0)  [VIs for G](#page-23-0)*, for more information on the Color VI palette. See Appendix B, *StillColor*, in the *Getting Started with Your IMAQ PCI/PXI-1408 and the NI-IMAQ Software for Windows 95/NT* document for more information on the StillColor technology.

# <span id="page-12-0"></span>**Common NI-IMAQ VI Parameters**

The **Interface#** input on NI-IMAQ VIs specifies the number of the initialized interface. Use IMAQ\_Init to generate the **Interface#**, which identifies this configuration in subsequent NI-IMAQ VIs. The NI-IMAQ acquisition VIs—IMAQ\_Snap, IMAQ\_Grab, and IMAQ\_Sequence—require you to wire to **Interface#** only if you are using an interface other than the default img0 or are using multiple boards.

All acquisition VIs require that you supply an image buffer to receive the captured image. You can create this image buffer with the IMAQ Create VI. Consult the *[Buffer Management](#page-14-0)* section of this chapter for more information. The input that receives the image buffer is **Image in**. The **Image out** output returns the captured image.

The acquisition VIs use the **Optional rectangle** input to specify a rectangular portion, or region of interest, of an image frame to be captured, which you can use to reduce the size of the image you want to capture. **Optional rectangle** is an array of four elements with the elements defined as Left, Top, Right, Bottom. The width [Right-Left] must be a multiple of four. If **Optional rectangle** is not wired, the entire image acquisition window is captured. You configure the default acquisition window using parameters in the IMAQconf configuration utility.

# **Error Handling**

Every NI-IMAQ VI contains an **error in** input cluster and an **error out** output cluster, as shown in Figure [1-3.](#page-13-1) The clusters contain a Boolean that indicates whether an error occurred, the code for the error, and the source or the name of the VI that returned the error. If **error in** indicates an error, the VI passes the error information to **error out** and does not execute any NI-IMAQ function.

<span id="page-13-1"></span><span id="page-13-0"></span>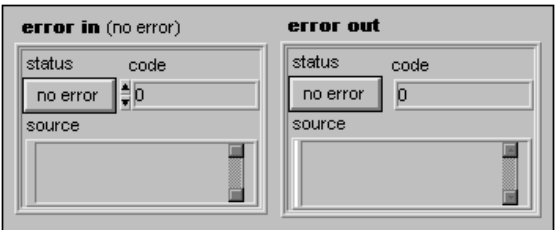

**Figure 1-3.** Error Clusters

You can use the Simple Error Handler VI (**Functions»Time&Dialog**) to check for errors that occur while executing a VI. If you wire an error cluster to the Simple Error Handler VI, the VI deciphers the error information and displays a dialog box that describes the error. If no error occurred, the Simple Error Handler VI does nothing. Figure 1-4 shows how to wire an NI-IMAQ VI to the Simple Error Handler VI.

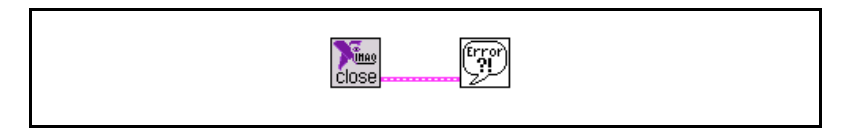

**Figure 1-4.** Error Checking using the Simple Error Handler VI

Figure 1-5 shows an example of the dialog box Simple Error Handler displays when an error occurs.

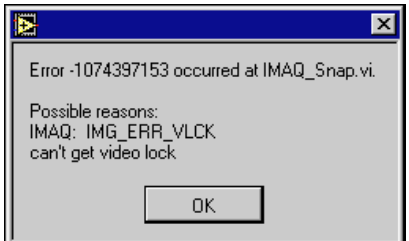

**Figure 1-5.** Simple Error Handler Dialog Box

# <span id="page-14-1"></span><span id="page-14-0"></span>**Buffer Management**

IMAQ Create and IMAQ Dispose manage image buffers in LabVIEW and BridgeVIEW. IMAQ Create, shown in Figure 1-6, allocates an image buffer. **Image Name** is a label for the buffer created. Each buffer must have a unique name. **New Image** contains pointer information to the buffer, which is initially empty. When you wire **New Image** to the **Image in** input of an image acquisition VI, the image acquisition VI allocates the correct amount of memory for the acquisition. If you are going to process the image, you might need to wire to **Border Size**. **Border Size** is the width in pixels created around an image. Some image processing functions, such as labeling or morphology, require a border.

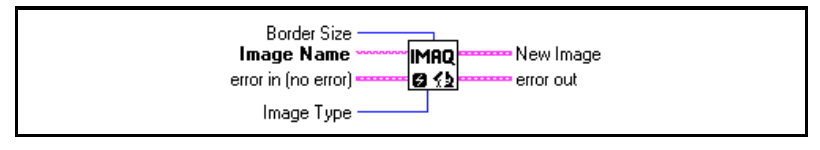

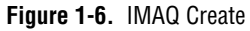

IMAQ Dispose, shown in Figure 1-7, frees the memory allocated for the image buffer. Call this VI only after the image is no longer required for processing.

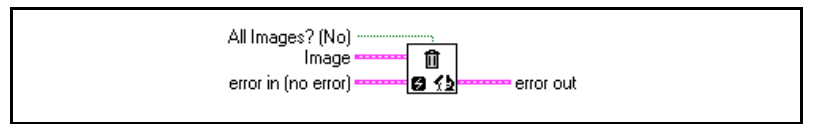

**Figure 1-7.** IMAQ Dispose

# **NI-IMAQ Acquisition Types**

Three image acquisition types are available in LabVIEW and BridgeVIEW—snap, grab, and sequence. The following sections describe each acquisition type and give examples.

#### **Snap**

A snap acquires a single image into a memory buffer. Use this acquisition mode to acquire a single frame or field to a buffer. When you invoke a snap, it initializes the board and acquires the next incoming video frame (or field) to a buffer. A snap is appropriate for low-speed or single-capture applications.

<span id="page-15-1"></span><span id="page-15-0"></span>Use the IMAQ\_Snap VI for snap applications. Figure 1-8 shows a simplified block diagram for using IMAQ\_Snap.

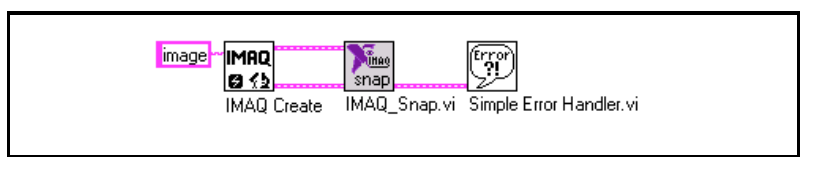

**Figure 1-8.** Acquiring an Image Using Snap

A grab is a continuous, high-speed acquisition of data to a single buffer in host memory. This function performs an acquisition that loops continually on one buffer. You can get a copy of the acquisition buffer by grabbing a copy to a G image buffer.

The VI you use for grab applications, IMAQ\_Grab, has three operations—*Setup*, *Acquire*, and *Release*. *Setup*, which you call only once, initializes the acquisition and starts capturing the image to an internal software buffer. *Acquire*, which you can call multiple times, copies the image currently stored in the internal buffer to a G image buffer. Call *Acquire* either synchronously or asynchronously. With a synchronous transfer, IMAQ\_Grab waits for the next vertical blank signal and then transfers the image from the internal buffer to the G image buffer. With an asynchronous transfer, IMAQ\_Grab immediately transfers the image from the internal buffer to the G image buffer, which could result in portions of the image transferred being acquired at different times. A typical application for an asynchronous transfer is the acquisition of images of stationary objects. The *Release* operation, which you must call at the end of your VI, shuts down the image acquisition. The **Grab operation** input determines which operation is performed in a call to IMAQ\_Grab.

Figur[e 1-9](#page-16-0) shows a simplified block diagram for using IMAQ\_Grab. In this example, you perform a synchronous grab by wiring a TRUE to the **Synchronize transfer**. Notice that IMAQ\_Grab is used multiple times with different **Grab operations**. The input to **Grab operation** is an enumerated constant. To create the enumerated constant, pop up on the **Grab operation** input and choose **Create Constant**. Click the created constant with the Operating Tool and select the desired operation. For more information on enumerated types, consult the *LabVIEW User Manual* or the *G Programming Reference Manual*.

### **Grab**

<span id="page-16-1"></span><span id="page-16-0"></span>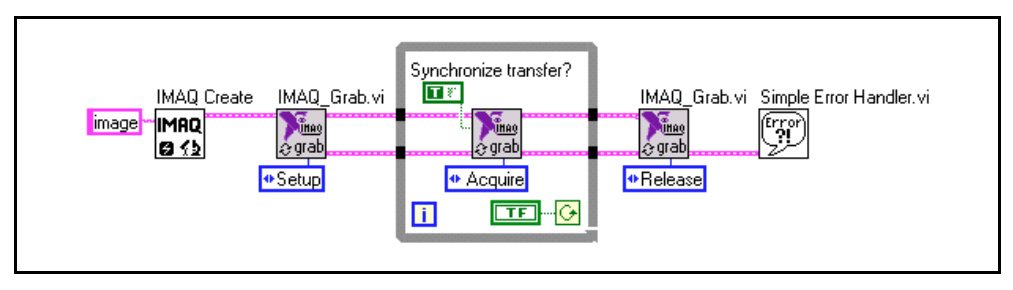

**Figure 1-9.** Acquiring Images Using Synchronous Grab

#### **Sequence**

A sequence initiates a variable-length and variable-delay transfer to multiple buffers. A sequence is appropriate for applications that process multiple images. You can configure a sequence to acquire every frame or skip a variable number of frames between each image.

The VI you use for sequence applications is IMAQ\_Sequence. IMAQ\_Sequence has four operations: *Setup*, *Start*, *Get Status*, and *Release*. *Setup*, which is called once, initializes the sequence. In the *Setup* operation, **Skip Table** is a required input. **Skip Table** is an array containing the number of frames to skip between images. *Start* starts the acquisition and can be called either synchronously or asynchronously. If called synchronously, the VI does not return until the entire sequence is acquired. If called asynchronously, the VI returns immediately. You can use *Get Status* with an asynchronous operation to determine if the acquisition is complete. Notice that an asynchronous sequence has a different result than an asynchronous grab. An asynchronous sequence forces IMAQ\_Sequence to return immediately. Each image is composed of pixels acquired at one time, unlike an asynchronous grab. *Release*, which is called once, shuts down the sequence. The **Sequence operation** input determines which operation is performed in a call to IMAQ\_Sequence.

Figur[e 1-10](#page-17-1) shows a simplified block diagram for using IMAQ\_Sequence synchronously. IMAQ Create is used inside a For Loop to create an array of images for the **Images in** input to IMAQ\_Sequence. To Decimal and Concatenate Strings illustrate a useful method to create a unique name for each image in the array. A synchronous operation is performed by wiring a FALSE to **Asynchronous call** with the *Start* **Sequence operation**. IMAQ\_Sequence will not finish executing until the acquisition is finished. Notice that IMAQ\_Sequence is used multiple times with

different **Sequence operations**. The input to **Sequence operation** is an enumerated constant. To create the enumerated constant, pop up on the **Sequence operation** input and choose **Create Constant**. Click the created constant with the Operating Tool and select the desired operation.

<span id="page-17-1"></span><span id="page-17-0"></span>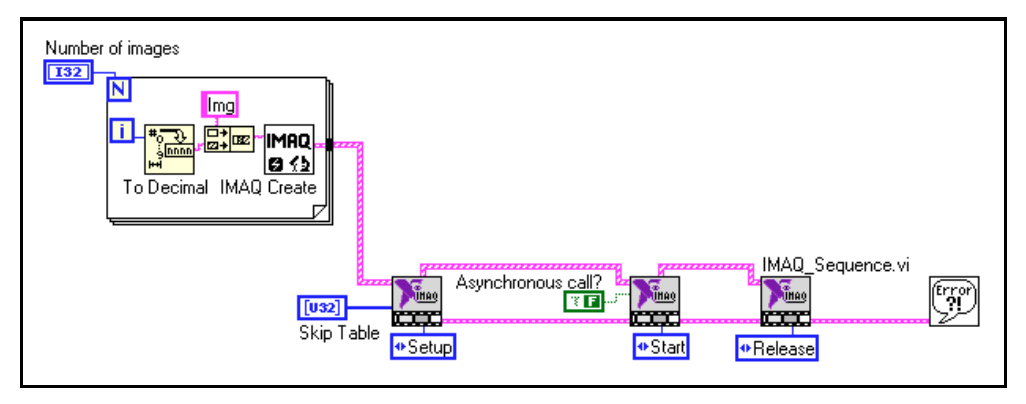

**Figure 1-10.** Acquiring Images Using Sequence in Synchronous Mode

Figure 1-11 shows a simplified block diagram for using IMAQ\_Sequence asynchronously. An asynchronous operation is performed by wiring a TRUE to **Asynchronous call** with the *Start* **Sequence operation.** IMAQ Sequence returns immediately. IMAQ\_Sequence is called in a While Loop with the *Get Status* **Sequence operation** to determine when the acquisition is complete. **Acquiring** is wired directly to the condition terminal of the While Loop so the While Loop terminates when the acquisition is complete.

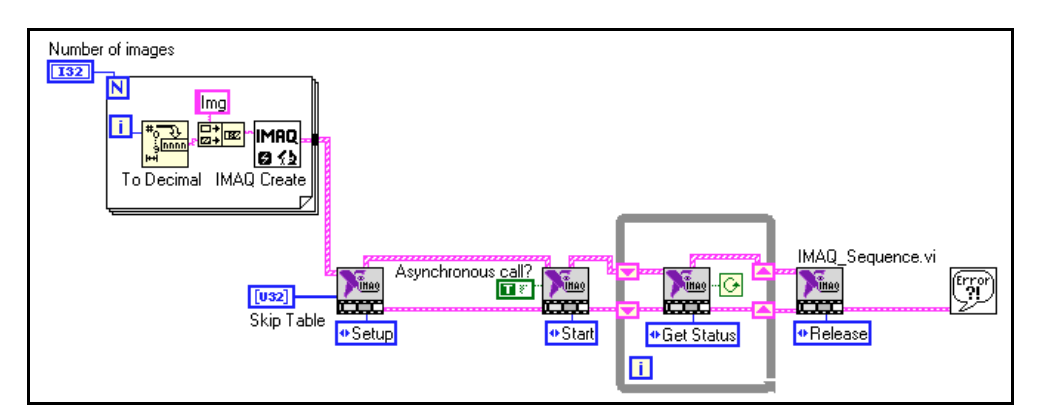

**Figure 1-11.** Acquiring Images Using Sequence in Asynchronous Mode

# <span id="page-18-0"></span>**StillColor Acquisition**

You can use the IMAQ PCI/PXI-1408 to acquire color images from either a color composite or RGB camera.

# **Composite Snap**

A StillColor composite snap acquires a single color image into a memory buffer from a color composite camera. You can use a StillColor composite snap for high-quality color images of still or very slowly moving objects. For more information on StillColor, refer to Appendix B, *StillColor*, of the *Getting Started with Your IMAQ PCI/PXI-1408 and the NI-IMAQ Software for Windows 95/NT* document.

To perform a StillColor composite snap, use the IMAQ\_Snap VI for acquisition. You must also call the IMAQ\_StillColor Setup VI to set up the device for a color acquisition.

Figur[e 1-12](#page-19-0) shows a simplified block diagram for performing a StillColor snap. First, you must always use the IMAQ\_Init VI to generate an **Interface#** for StillColor acquisition. Then, use the IMAQ\_StillColor Setup VI to set up the IMAQ device. The input to **Set StillColor mode** is an enumerated constant. To create the enumerated constant, pop up on the **Set StillColor mode** input and choose **Create Constant**. Click on the created constant with the Operating Tool and select **Composite**. The input to **Set image representation** is also an enumerated type. This input specifies the type of image data to be returned by the IMAQ\_Snap VI, which is RGB 32-bit in this example. The IMAQ Create VI must create an image buffer that corresponds to the image type specified by **Set image representation**. Refer to [Appendix B,](#page-66-0) *[StillColor Attributes and Image Representations](#page-66-0)*, for a list of image representations and the corresponding image types. Finally, the IMAQ\_Snap VI acquires the image from the IMAQ device.

<span id="page-19-1"></span><span id="page-19-0"></span>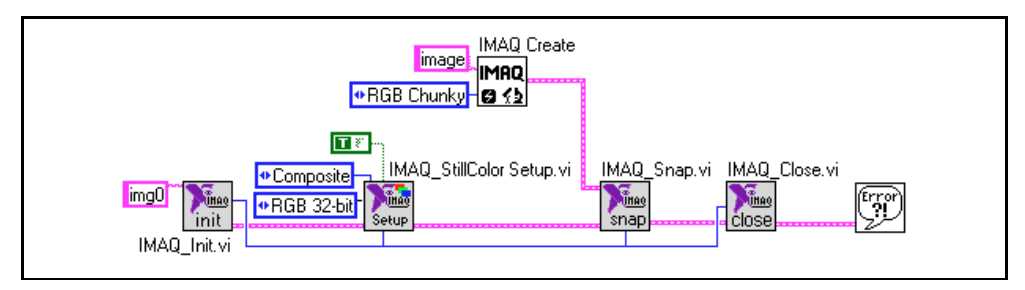

**Figure 1-12.** Acquiring a StillColor Composite Image

### **RGB Snap**

An RGB snap acquires a single color image into a memory buffer from an RGB camera. You can use an RGB snap for acquiring high-quality color images of still or very slowly moving objects. For more information on StillColor RBG refer to Appendix B, *StillColor*, in the *Getting Started with Your IMAQ PCI/PXI-1408 and the NI-IMAQ Software for Windows 95/NT* document.

To perform an RGB snap, use the IMAQ\_Snap VI for acquisition. You must also call IMAQ\_StillColor Setup VI to set up the board for a color acquisition.

Figur[e 1-13](#page-20-0) shows a simplified block diagram for performing an RGB snap. First, you must always use the IMAQ\_Init VI to generate an **Interface#** for StillColor acquisition. Then, use the IMAO StillColor Setup VI to set up the IMAQ device. The input to **Set StillColor mode** is an enumerated constant. To create the enumerated constant, pop up on the **Set StillColor mode** input and choose **Create Constant**. Click on the created constant with the Operating Tool and select **RGB**. The input to **Set image representation** is also an enumerated type. This input specifies the type of image data to be returned by IMAQ\_Snap, which is RGB 32-bit in this example. The IMAQ Create VI must create an image buffer that corresponds to the image type specified by **Set image representation**. Refer to [Appendix B,](#page-66-0) *[StillColor Attributes and Image](#page-66-0)  [Representations](#page-66-0)*, for a list of image representations and the corresponding image types. Finally, the IMAQ\_Snap VI acquires the image from the IMAQ device.

<span id="page-20-1"></span><span id="page-20-0"></span>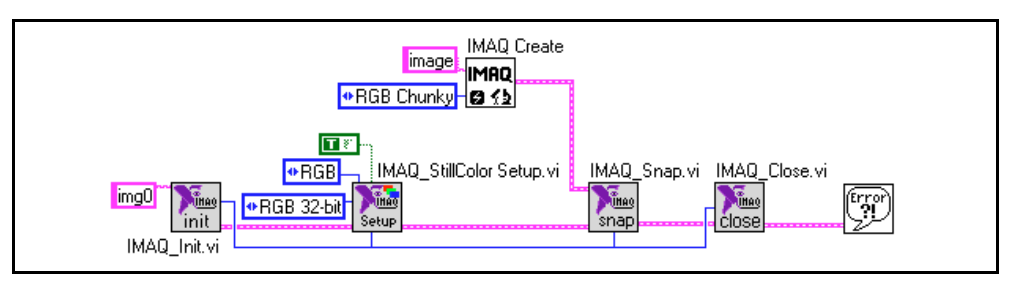

**Figure 1-13.** Acquiring an RGB Image

# **Image Display**

Many image acquisition applications require that one or more images be displayed. Two options are available for displaying images in LabVIEW and BridgeVIEW.

If you have IMAQ Vision for G, the image processing and analysis software for LabVIEW and BridgeVIEW, you can use IMAQ WindDraw. IMAQ WindDraw (**IMAGE»Display(basics)**) displays an image in an image window. Figure 1-14 illustrates using IMAQ WindDraw to display an image acquired using IMAQ\_Snap. Images can be displayed in the same way using any acquisition type. For more information on the display capabilities of IMAQ Vision, consult the *IMAQ Vision for G Reference Manual*.

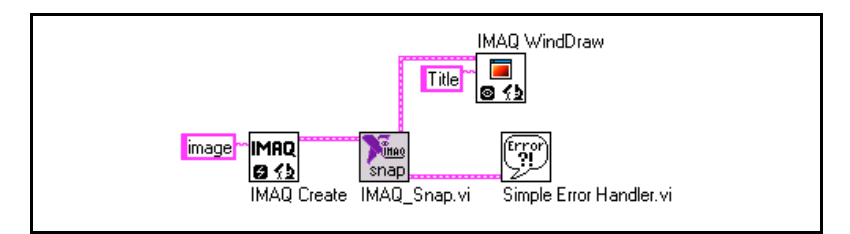

**Figure 1-14.** Displaying an Image Using IMAQ WindDraw

If you do not have IMAQ Vision, you can display an image on a G Intensity Graph. Before you can properly display an image, you need to make some minor changes to the default properties of the Intensity Graph.

<span id="page-21-0"></span>After you place the Intensity Graph on the front panel, pop up on the graph and choose **Transpose Array**. To create the correct grayscale color palette, pop up on the marker labeled 50 on the color ramp and choose **Delete Marker**. Also, change the maximum value on the color palette from 100 to 255. Next, change the Y axis so that it is inverted. You might also need to change the ranges of the X and Y axes to match the width and height of the image. Your intensity graph now should appear similar to the image shown in Figure 1-15. For more information on the Intensity Graph, consult the *LabVIEW User Manual* or the *G Programming Reference Manual*.

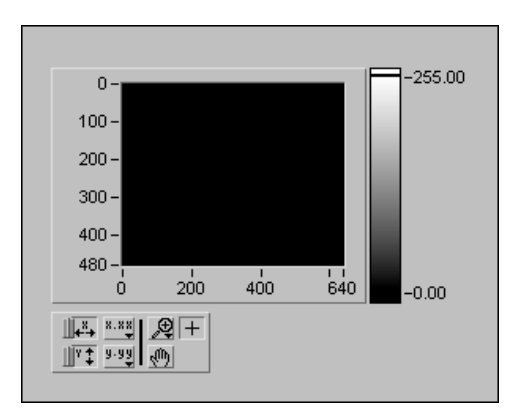

**Figure 1-15.** Intensity Graph for Image Display

Use the IMAQ ImageToArray VI to copy an image from an image buffer into a G array. Then you can wire this array directly to an Intensity Graph for display. Figure 1-16 illustrates using an Intensity Graph to display an image acquired using IMAQ\_Snap.

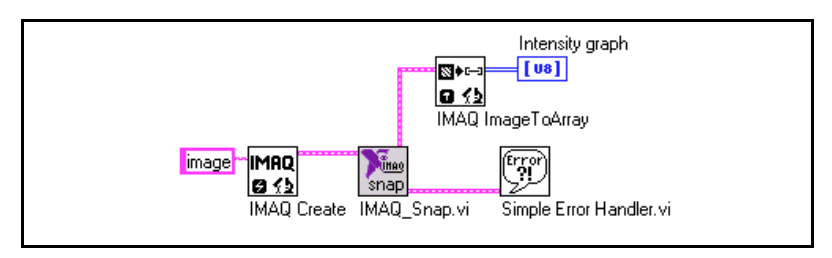

**Figure 1-16.** Displaying an Image Using an Intensity Graph

# <span id="page-22-1"></span><span id="page-22-0"></span>**NI-IMAQ Attributes**

Use the IMAQ\_Attribute VI to get or set attributes of the NI-IMAQ driver. The IMAQ attributes are described in Appendix A, *IMAQ Attributes*.

To use IMAQ\_Attribute to get the current value of an attribute, first wire a FALSE to the **Get/Set** input. Then pop up on the **Attribute** input and choose **Create Constant**. Click the created constant with the Operating Tool and select the desired attribute. The current value of that attribute returns in the **Get Value** output. Figure 1-17 shows how to use IMAQ\_Attribute to get the value of an attribute.

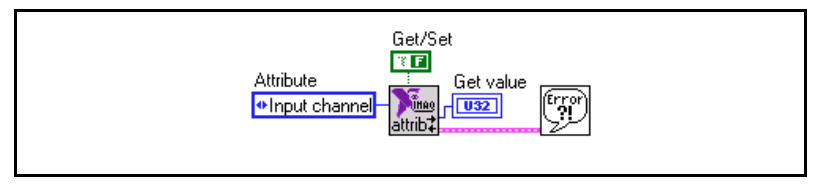

**Figure 1-17.** Getting the Value of an NI-IMAQ Attribute

To use IMAQ\_Attribute to set the value of an attribute, first wire a TRUE to the **Get/Set** input. Then pop up on the **Attribute** input and choose **Create Constant**. Click the created constant with the Operating Tool and select the desired attribute. Wire the new value of the attribute to the **Set value** input. Figure 1-18 shows how to use IMAQ\_Attribute to set the value of an attribute.

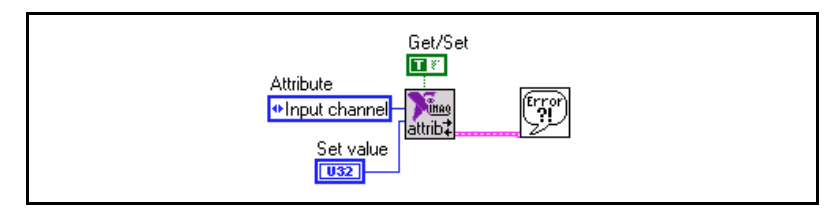

**Figure 1-18.** Setting the Value of an NI-IMAQ Attribute

# <span id="page-23-0"></span>**NI-IMAQ VIs for G 2**

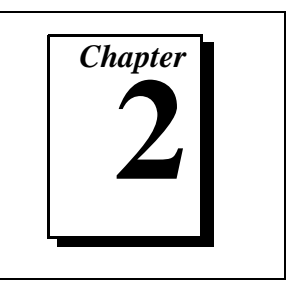

This chapter describes the NI-IMAQ and IMAQ Vision VIs included with your NI-IMAQ software.

# **NI-IMAQ VIs**

All VIs dedicated to the IMAQ PCI/PXI-1408 board are in the IMAQ.LLB library. The NI-IMAQ VIs gives you the basic functions to:

- Load information about boards and cameras from a configuration file
- Select a video channel
- Adjust the analog parameters
- Start or stop an acquisition
- Perform a StillColor or RGB acquisition
- Transfer an image from PCI/PXI-1408 memory to an IMAQ Vision image buffer
- Monitor and control the PCI/PXI-1408 trigger lines

The VIs described in this document are arranged according to type— Basic, Advanced, Color, and IMAQ Vision—and then in palette order.

# <span id="page-24-1"></span><span id="page-24-0"></span>**Basic NI-IMAQ VIs**

When you choose the **Function»IMAQ Library»Palette** menu, you will see the basic VI palette shown in Figure 2-1.

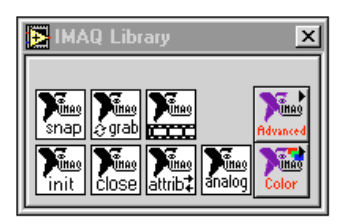

**Figure 2-1.** NI-IMAQ Basic VI Palette

The basic NI-IMAQ VIs are sufficient for most applications. These VIs allow you to acquire images, open and close an interface, and get and set attributes.

# <span id="page-25-0"></span>**IMAQ\_Snap.vi**

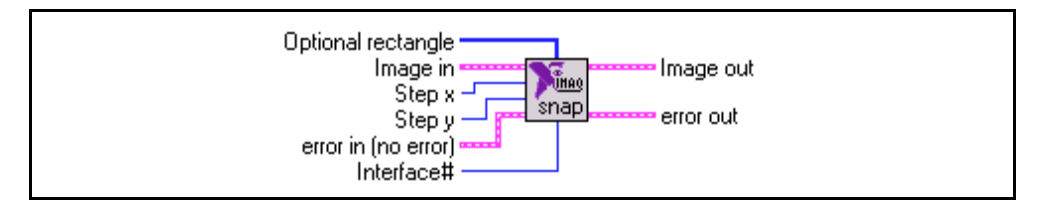

Acquires a single image into **Image out**. If necessary, this VI performs a system initialization using IMAQ\_Init.

**Optional rectangle** specifies a rectangular portion of the image frame (the region of interest) to be captured. **Optional rectangle** is defined by an array of four elements [Left, Top, Right, Bottom]. If **Optional rectangle** is not connected or empty, the entire image acquisition window is captured. You must set the width [Right-Left] to a multiple of four.

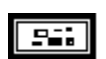

T32

 $[132]$ 

**Image in** is the reference of the image that will receive the captured frame pixel data.

**Step x** is a horizontal sampling step or horizontal reduction factor. If it is set to its default value of 1, each column of the image is transferred. If **Step x** is set to another value  $n \neq 1$ ), only one column every *n* columns is transferred. **Step x** only accepts values of 1, 2, 4, or 8.

 $\overline{132}$ 

**Step y** is a vertical sampling step or vertical reduction factor. If it is set to its default value of 1, each line of the image is transferred. If **Step y** is set to another value  $n \neq 1$ ), only one line every *n* lines is transferred. **Step y** only accepts values of 1, 2, 4, or 8.

### **IMAQ\_Snap.vi**

#### **(Continued)**

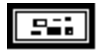

**error in** describes error conditions that occur before this VI executes. This cluster defaults to no error. The **error in** cluster contains three parameters.

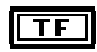

**status** is TRUE if an error has occurred. If **status** is TRUE, this VI does not perform any operations.

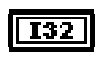

**code** is the error code identifying an error. A value of 0 generally means no error.

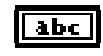

**source** identifies where an error has occurred. The source string usually is the name of the VI that produced the error.

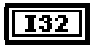

**Interface#** is the number of the initialized interface. If you are using the default interface, img0, no connection is needed. For multiple board use or to use an interface other than img0, connect this terminal to the **Interface# out** terminal of the corresponding IMAQ\_Init VI.

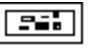

**Image out** returns the captured image.

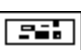

**error out** contains error information. If the **error in** cluster indicates an error, the **error out** cluster contains the same information. Otherwise, **error out** describes the error status of this VI.

# <span id="page-27-0"></span>**IMAQ\_Grab.vi**

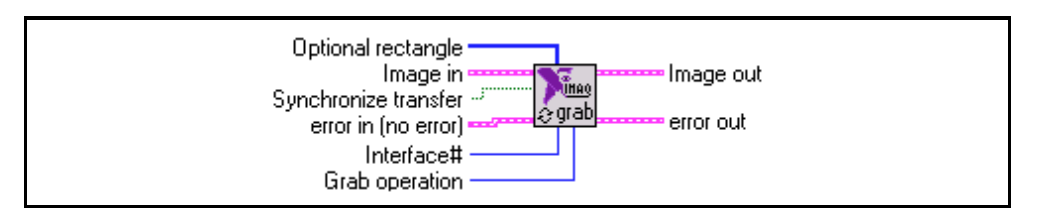

Starts, acquires, and releases an image grab acquisition. Use the grab function for high-speed image acquisition. The grab function has three different operations.

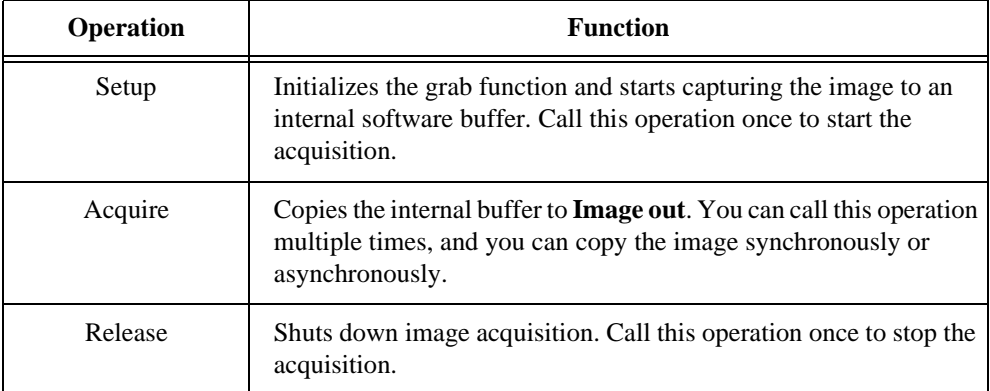

If necessary, this VI initializes your system using the IMAQ\_Init VI.

**Optional rectangle** specifies a rectangular portion of the image frame (the region of  $[132]$ interest) to be captured. **Optional rectangle** is defined by an array of four elements [Left, Top, Right, Bottom]. If **Optional rectangle** is not connected or empty, the entire image acquisition window is captured. You must set the width [Right-Left] to a multiple of four.

#### 956

**Image in** is the reference of the image that will receive the captured frame pixel data. The **Grab Operation»acquire** option uses the **Image in** input.

## **IMAQ\_Grab.vi**

#### **(Continued)**

### $TF$

**Synchronize transfer** determines if the acquire operation synchronizes on vertical blank or does an immediate transfer. The **Grab Operation»acquire** option uses the **Synchronize transfer** input. The default value is TRUE, synchronize on vertical blank.

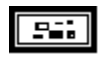

**error in** describes error conditions that occur before this VI executes. This cluster defaults to no error. The **error in** cluster contains three parameters.

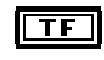

**status** is TRUE if an error has occurred. If **status** is TRUE, this VI does not perform any operations.

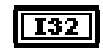

**code** is the error code identifying an error. A value of 0 generally means no error.

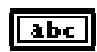

**source** identifies where an error has occurred. The source string usually is the name of the VI that produced the error.

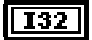

**Interface#** is the number of the initialized interface. If you are using the default interface, img0, no connection is needed. For multiple board use or to use an interface other than img0, connect this terminal to the **Interface# out** terminal of the corresponding IMAQ\_Init VI.

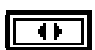

**Grab operation** determines which of the following operations will be performed:

- $0 =$  Setup
- $1 = \text{Acquire}$
- $2 =$ Release

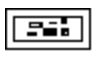

**Image out** returns the captured image. The image output is returned when the **Grab Operation»acquire** option is executed.

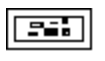

**error out** contains error information. If the **error in** cluster indicates an error, the **error out** cluster contains the same information. Otherwise, **error out** describes the error status of this VI.

# <span id="page-29-0"></span>**IMAQ\_Sequence.vi**

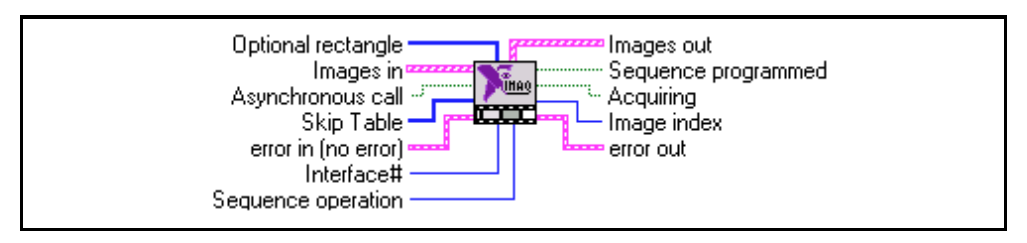

Starts, acquires, and releases an image sequence. Use this VI to capture multiple images with fixed or variable delays between images. The sequence function has four different operations, as listed in the following table.

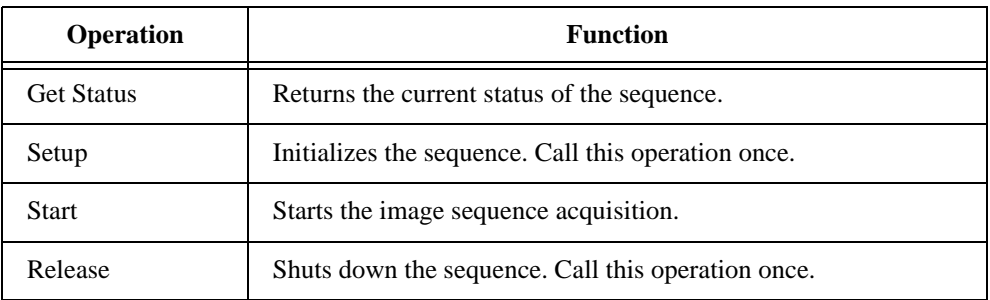

If necessary, this VI initializes the system using the IMAQ\_Init VI.

**Optional rectangle** specifies a rectangular portion of the image frame (the region of  $[132]$ interest) to be captured. **Optional rectangle** is defined by an array of four elements [Left, Top, Right, Bottom]. If **Optional rectangle** is not connected or empty, the entire image acquisition window is captured. You must set the width [Right-Left] to a multiple of four. The setup operation of the **Sequence Operation** parameter uses **Optional rectangle**.

### **IMAQ\_Sequence.vi**

#### **(Continued)**

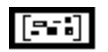

**Images in** is an array of the images that the sequence will capture. The **Sequence Operation»Setup** option uses **Images in**.

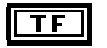

**Asynchronous call** determines if the sequence is called asynchronously or synchronously. When called synchronously, the **Sequence Operation»Start** option will not return until the entire sequence is captured. The default value is synchronous.

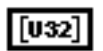

**Skip Table** is an array of the frame/field delay between images. The first image in the sequence is captured when the **Sequence Operation»Start** option is selected while each following element will delay the number of frames/fields in the skip count. The **Sequence Operation»Setup** option uses the **Skip Table** input. **Skip Table** should contain the same number of elements as the **Images In** array.

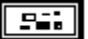

**error in** describes error conditions that occur before this VI executes. This cluster defaults to no error. The **error in** cluster contains three parameters.

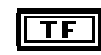

**status** is TRUE if an error has occurred. If **status** is TRUE, this VI does not perform any operations.

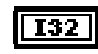

**code** is the error code identifying an error. A value of 0 generally means no error.

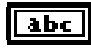

**source** identifies where an error has occurred. The source string usually is the name of the VI that produced the error.

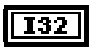

**Interface#** is the number of the initialized interface. If you are using the default interface, img0, no connection is needed. For multiple board use or to use an interface other than img0, connect this terminal to the **Interface# out** terminal of the corresponding IMAQ\_Init VI.

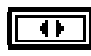

**Sequence operation** determines which of the following operations will be performed:

- $0 = \text{Get Status}$
- $1 =$  Setup
- $2 =$ Start
- $3 =$ Release

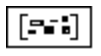

**Images out** returns the captured images.

### **IMAQ\_Sequence.vi**

#### **(Continued)**

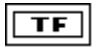

**Sequence programmed** returns the status of the **Sequence Operation»Setup** option. If the status is TRUE, the setup succeeded. If the status is FALSE, the setup failed.

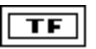

**Acquiring** returns the status of the acquisition. If the status is TRUE, the board is acquiring an image. If the status is FALSE, acquisition is complete.

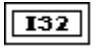

55

**Image index** returns the index of the last acquired buffer.

**error out** contains error information. If the **error in** cluster indicates an error, the **error out** cluster contains the same information. Otherwise, **error out** describes the error status of this VI.

# <span id="page-32-0"></span>**IMAQ\_Init.vi**

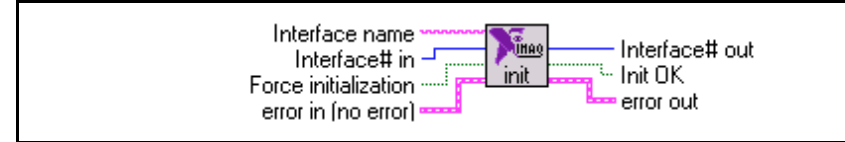

Loads an NI-IMAQ configuration file and configures the PCI/PXI-1408. If no inputs are connected, this VI automatically loads the standard configuration (img0). This VI is called automatically when one of the following VIs is called for the first time: IMAQ\_Channel, IMAQ\_Setup Analog, IMAQ\_Snap, IMAQ\_Grab, or IMAQ\_Sequence. Call the IMAQ\_Init VI only when you use more than one PCI/PXI-1408 board in the system or if you are using an interface other than the default img0.

**Interface name** is the name of the interface to be loaded. The name must match the configuration file name used in the NI-IMAQ configuration utility, IMAQconf. The default value is img0.

**I32** 

abc l

**Interface#** in is an input used to check if the system has been previously configured. Do not connect this input if you want to initialize an interface.

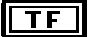

**Force initialization** forces an initialization. An initialization is done only once. If you want to initialize the interface again, you have to connect a TRUE value to this input. The default value is FALSE.

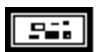

**error in** describes error conditions that occur before this VI executes. This cluster defaults to no error. The **error in** cluster contains three parameters.

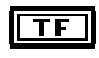

**status** is TRUE if an error has occurred. If **status** is TRUE, this VI does not perform any operations.

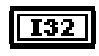

**code** is the error code identifying an error. A value of 0 generally means no error.

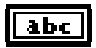

**source** identifies where an error has occurred. The source string usually is the name of the VI that produced the error.

### **IMAQ\_Init.vi**

#### **(Continued)**

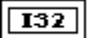

**Interface# out** contains the interface number. If the system is initialized for the first time, the newly created interface number will be output. If the system has been previously initialized, **Interface# out** will be equal to **Interface# in**.

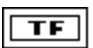

**Init OK** returns the status of the initialization. TRUE indicates success; FALSE indicates an error.

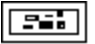

**error out** contains error information. If the **error in** cluster indicates an error, the **error out** cluster contains the same information. Otherwise, **error out** describes the error status of this VI.

# <span id="page-34-0"></span>**IMAQ\_Close.vi**

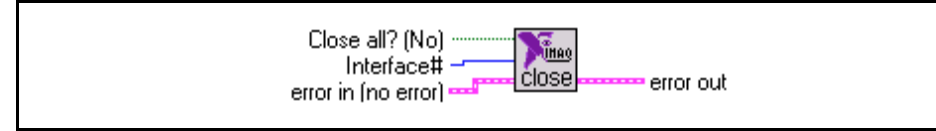

Closes a selected open interface or all the existing open interfaces at once.

**Close all? (No)** specifies whether all the open interfaces are to be closed. The default value is FALSE (No) where only the specified interface is closed.

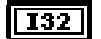

 $\overline{\mathsf{TF}}$ 

**Interface#** is the ID number of the interface to be closed.

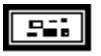

**error in** describes error conditions that occur before this VI executes. This cluster defaults to no error. The **error in** cluster contains three parameters.

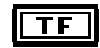

**status** is TRUE if an error has occurred. If **status** is TRUE, this VI does not perform any operations.

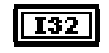

**code** is the error code identifying an error. A value of 0 generally means no error.

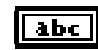

**source** identifies where an error has occurred. The source string usually is the name of the VI that produced the error.

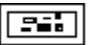

**error out** contains error information. If the **error in** cluster indicates an error, the **error out** cluster contains the same information. Otherwise, **error out** describes the error status of this VI. The VI-specific error is:

-107439179 IMG\_ERR\_PAR1 invalid interface number

# <span id="page-35-0"></span>**IMAQ\_Attribute.vi**

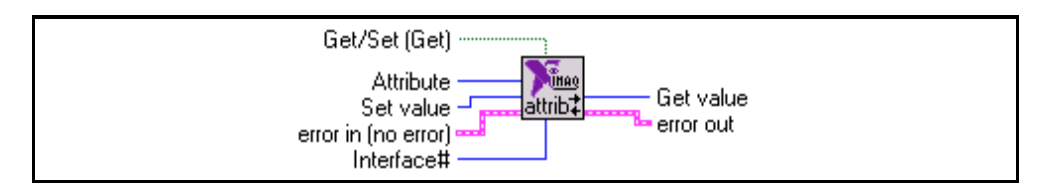

Gets or sets any attribute of the NI-IMAQ driver. See [Appendix A,](#page-61-0)*[IMAQ Attributes](#page-61-0)*, for a list of attributes and descriptions.

 $\overline{\textbf{TF}}$ 

**Get/Set (Get)** specifies whether you want to read the current values or set new values. The default value is FALSE (get current values).

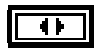

**Attribute** specifies the attribute to get or set.

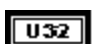

**Set value** represents the value of the attribute to be set.

95.

**error in** describes error conditions that occur before this VI executes. This cluster defaults to no error. The **error in** cluster contains three parameters.

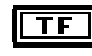

**status** is TRUE if an error has occurred. If **status** is TRUE, this VI does not perform any operations.

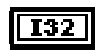

**code** is the error code identifying an error. A value of 0 generally means no error.

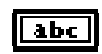

**source** identifies where an error has occurred. The source string usually is the name of the VI that produced the error.

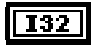

**Interface#** is the number of the initialized interface. If you are using the default interface, img0, no connection is needed. For multiple board use or to use an interface other than img0, connect this terminal to the **Interface# out** terminal of the corresponding IMAQ\_Init VI.

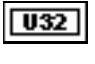

**Get value** outputs the value of the specified attribute.

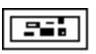

**error out** contains error information. If the **error in** cluster indicates an error, the **error out** cluster contains the same information. Otherwise, **error out** describes the error status of this VI. VI-specific errors are:

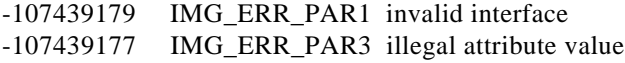
#### **IMAQ\_1408 Setup Analog.vi**

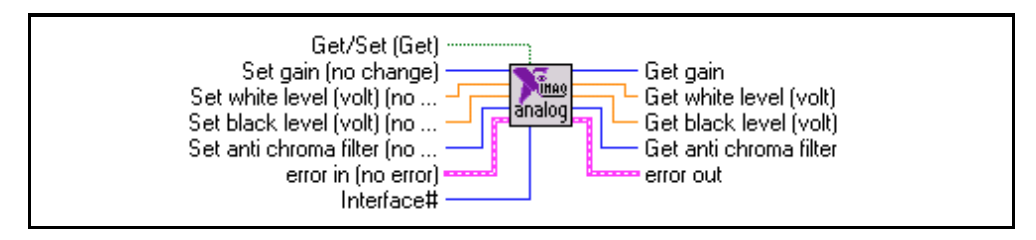

Gets or sets all the analog parameters of the PCI/PXI-1408. This function will only set the inputs that are connected; all unconnected inputs will remain unchanged.

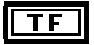

Get/Set (Get) specifies whether you want to read the current values or set new values. The default value is FALSE.

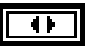

**Set gain** specifies the gain to use. The following values are supported for PCI/PXI-1408 module:

0: 1.00 1: 1.33 2: 2.00 3: No Change

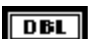

**Set white level (volt)** is the white voltage reference level in volts (at a gain of 1.00).

**Set black level (volt)** is the black voltage reference level in volts (at a gain of 1.00).

 $\overline{\mathbf{r}}$ 

 $\overline{DBL}$ 

- **Set anti chroma filter** specifies the following settings for the antichrominance filter:
	- 0: Disabled
	- 1: NTSC
	- 2: PAL
	- 3: No Change

#### **IMAQ\_1408 Setup Analog.vi**

#### **(Continued)**

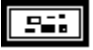

**error in** describes error conditions that occur before this VI executes. This cluster defaults to no error. The **error in** cluster contains three parameters.

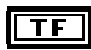

**status** is TRUE if an error has occurred. If **status** is TRUE, this VI does not perform any operations.

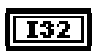

**code** is the error code identifying an error. A value of 0 generally means no error.

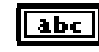

**source** identifies where an error has occurred. The source string usually is the name of the VI that produced the error.

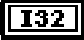

**Interface#** is the number of the initialized interface. If you are using the default interface, img0, no connection is needed. For multiple board use or to use an interface other than img0, connect this terminal to the **Interface# out** terminal of the corresponding IMAQ\_Init VI.

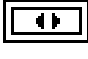

**Get gain** returns the specified gain.

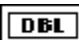

**Get white level (volt)** returns the white voltage reference level in volts.

**Get black level (volt)** returns the black voltage reference level in volts.

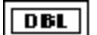

**Get anti chroma filter** returns the antichrominance filter setting.

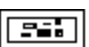

 $\overline{\mathbf{r}}$ 

# **Advanced NI-IMAQ VIs**

You will see the advanced VI palette shown in Figure 2-2 when you choose the **Function»IMAQ Library»Advanced»IMAQ Advanced Palette** menu.

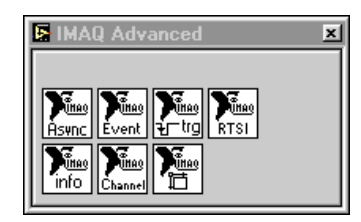

**Figure 2-2.** NI-IMAQ Advanced VI Palette

The advanced NI-IMAQ VIs allow you to control the trigger lines, wait for a hardware event, and get information about the camera and interface.

### **IMAQ\_Snap\_Async.vi**

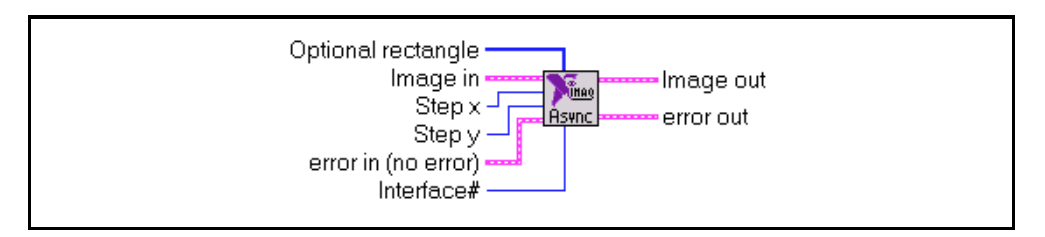

Acquires a single image into **Image out**. If necessary, it performs a system initialization using IMAQ\_Init. This function is asynchronous, or non-blocking. You should use it in conjunction with triggering an acquisition so that other LabVIEW or BridgeVIEW activities can be executed simultaneously.

**Optional rectangle** specifies a rectangular portion of the image frame (the region of  $[132]$ interest) to be captured. **Optional rectangle** is defined by an array of four elements [Left, Top, Right, Bottom]. If **Optional rectangle** is not connected or empty, the entire image acquisition window is captured. You must set the width [Right-Left] to a multiple of four. The setup operation of the **Sequence Operation** parameter uses **Optional rectangle**.

**Image in** is the reference of the image that will receive the captured frame pixel data.

132

**Step x** is a horizontal sampling step or horizontal reduction factor. If it is set to its default value of 1, each column of the image is transferred. If **Step x** is set to another value *n* (≠1), only one column every *n* columns is transferred. **Step x** only accepts values of 1, 2, 4, or 8.

 $\overline{132}$ 

**Step y** is a vertical sampling step. If it is set to its default value of 1, each line of the image is transferred. If **Step y** is set to another value  $n \neq 1$ , only one line every *n* lines is transferred. **Step y** only accepts values of 1, 2, 4, or 8.

#### **IIMAQ\_Snap\_Async.vi**

#### **(Continued)**

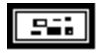

**error in** describes error conditions that occur before this VI executes. This cluster defaults to no error. The **error in** cluster contains three parameters.

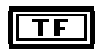

**status** is TRUE if an error has occurred. If **status** is TRUE, this VI does not perform any operations.

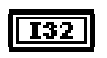

**code** is the error code identifying an error. A value of 0 generally means no error.

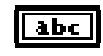

**source** identifies where an error has occurred. The source string usually is the name of the VI that produced the error.

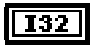

**Interface#** is the number of the initialized interface. If you are using the default interface, img0, no connection is needed. For multiple board use or to use an interface other than img0, connect this terminal to the **Interface# out** terminal of the corresponding IMAQ\_Init VI.

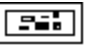

**Image out** returns the captured image.

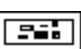

#### **IMAQ\_Wait for event.vi**

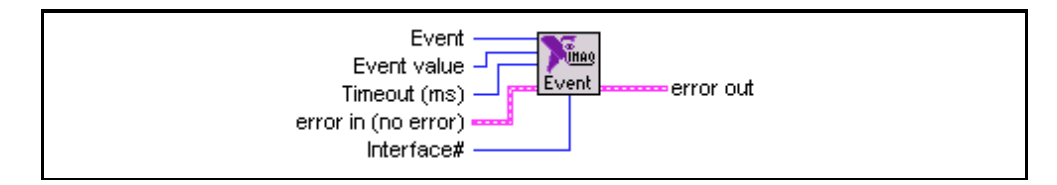

Automatically waits for a selectable hardware event.

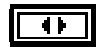

**Event** specifies the event for which to wait. These events include vertical blank, frame done, acquisition complete, and any trigger status.

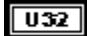

**Event value** works with trigger events and specifies what value to wait for on the selected trigger line  $(0 = LOW, 1 = HIGH)$ . This VI is capable of catching trigger pulses as short as 20 ns.

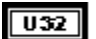

**Timeout** specifies the amount of time in milliseconds to wait for the specified event before returning a timeout error.

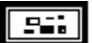

**error in** describes error conditions that occur before this VI executes. This cluster defaults to no error. The **error in** cluster contains three parameters.

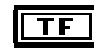

**status** is TRUE if an error has occurred. If **status** is TRUE, this VI does not perform any operations.

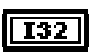

**code** is the error code identifying an error. A value of 0 generally means no error.

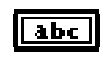

**source** identifies where an error has occurred. The source string usually is the name of the VI that produced the error.

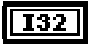

**Interface#** is the number of the initialized interface. If you are using the default interface, img0, no connection is needed. For multiple board use or to use an interface other than img0, connect this terminal to the **Interface# out** terminal of the corresponding IMAQ\_Init VI.

#### 55.

## **IMAQ\_Trigger Control.vi**

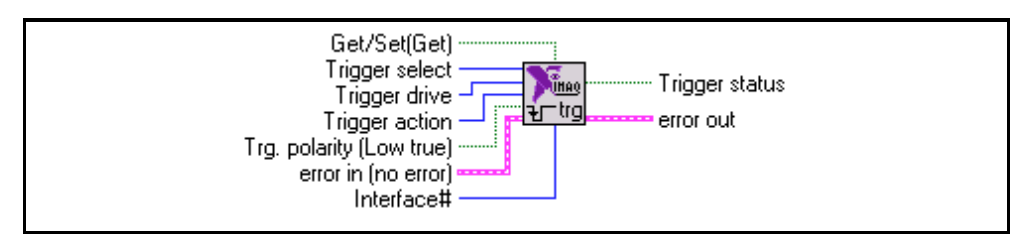

Configures either the external or RTSI bus triggers. Any trigger can be driven asserted, unasserted, or with internal status signals AQ\_Done, AQ\_IN\_PROGRESS, Pixel Clock, HSYNC, or VSYNC. In addition, the polarity of each trigger is programmable to either HIGH-TRUE or LOW-TRUE. Each trigger also can be configured to start an acquisition. If multiple triggers are configured to begin an acquisition, the image acquisition will not begin until the assertion edge of all the enabled triggers has been detected.

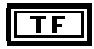

**Get/Set (Get)** specifies whether you want to read the current value on a specific trigger line or change the configuration of a trigger.

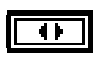

**Trigger select** specifies the specific trigger.

**Trigger drive** specifies if the signal should be driven and by which signal, or if driving the trigger should be disabled.

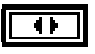

**Trigger action** specifies if an assertion edge of this trigger should start an acquisition.

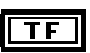

**Trg. polarity** specifies the polarity of the trigger signal. FALSE indicates LOW-TRUE; TRUE indicates HIGH-TRUE. The default is LOW-TRUE.

#### **IMAQ\_Trigger Control.vi**

#### **(Continued)**

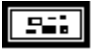

**error in** describes error conditions that occur before this VI executes. This cluster defaults to no error. The **error in** cluster contains three parameters.

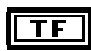

**status** is TRUE if an error has occurred. If **status** is TRUE, this VI does not perform any operations.

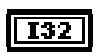

**code** is the error code identifying an error. A value of 0 generally means no error.

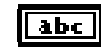

**source** identifies where an error has occurred. The source string usually is the name of the VI that produced the error.

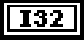

**Interface#** is the number of the initialized interface. If you are using the default interface, img0, no connection is needed. For multiple board use or to use an interface other than img0, connect this terminal to the **Interface# out** terminal of the corresponding IMAQ\_Init VI.

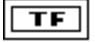

**Trigger status** specifies the current value on a trigger line. If **Get/Set** is set to Get, this output will give the current value on the specified trigger line (TRUE  $=$  HIGH,  $FALSE = LOW$ ).

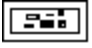

**error out** contains error information. If the **error in** cluster indicates an error, the **error out** cluster contains the same information. Otherwise, **error out** describes the error status of this VI. The VI-specific error is:

-1074397179 IMG\_ERR\_PAR1 invalid interface number

### **IMAQ\_Trigger RTSI map.vi**

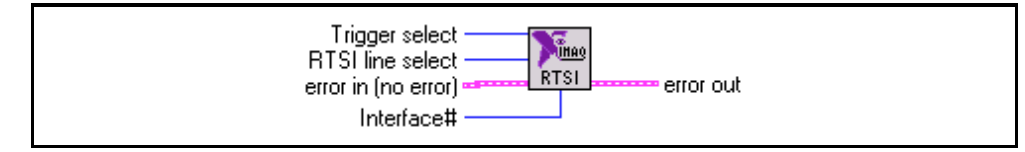

Provides a mechanism to specify to which RTSI bus wires the four device RTSI bus triggers should be mapped.The RTSI bus on the PCI/PXI-1408 is composed of seven physical wires although the device supports only four RTSI bus triggers. Call this VI before using any of the RTSI bus triggers, because the default mapping for all of the RTSI bus triggers is disabled.

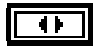

**Trigger select** specifies the specific RTSI bus trigger.

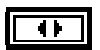

**RTSI line select** specifies the physical RTSI bus wire.

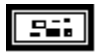

**error in** describes error conditions that occur before this VI executes. This cluster defaults to no error. The **error in** cluster contains three parameters.

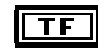

**status** is TRUE if an error has occurred. If **status** is TRUE, this VI does not perform any operations.

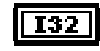

**code** is the error code identifying an error. A value of 0 generally means no error.

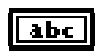

**source** identifies where an error has occurred. The source string usually is the name of the VI that produced the error.

 $\sqrt{132}$ 

**Interface#** is the number of the initialized interface. If you are using the default interface, img0, no connection is needed. For multiple board use or to use an interface other than img0, connect this terminal to the **Interface# out** terminal of the corresponding IMAQ\_Init VI.

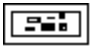

**error out** contains error information. If the **error in** cluster indicates an error, the **error out** cluster contains the same information. Otherwise, **error out** describes the error status of this VI. The VI-specific error is:

-1074397179 IMG\_ERR\_PAR1 invalid interface number

### **IMAQ\_Info.vi**

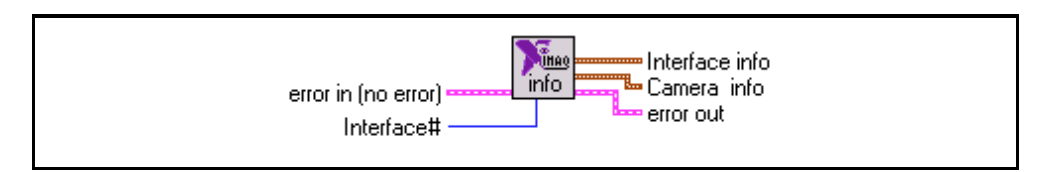

Returns information about a board and a camera associated with a video channel.

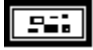

**error in** describes error conditions that occur before this VI executes. This cluster defaults to no error. The **error in** cluster contains three parameters.

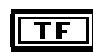

**status** is TRUE if an error has occurred. If **status** is TRUE, this VI does not perform any operations.

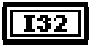

**code** is the error code identifying an error. A value of 0 generally means no error.

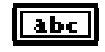

**source** identifies where an error has occurred. The source string usually is the name of the VI that produced the error.

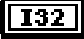

**Interface#** is the number of the initialized interface. If you are using the default interface, img0, no connection is needed. For multiple board use or to use an interface other than img0, connect this terminal to the **Interface# out** terminal of the corresponding IMAQ\_Init VI.

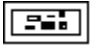

**Interface info** is a cluster containing information about the PCI/PXI-1408 board.

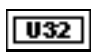

**Base Address** is the board's physical address on PCI bus.

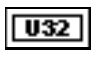

**Interrupt Level** is the interrupt level (IRQ number) assigned to the board.

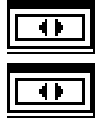

**Memory Size** is the memory size on this board (0 for PCI/PXI-1408).

**Type** is the type of board (PCI/PXI-1408).

#### **IMAQ\_Info.vi**

#### **(Continued)**

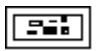

**Camera info** is a cluster containing information about the camera that is associated with the channel.

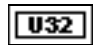

**Pixel size** is the pixel size (in bits) coming from the camera (8 bits only for the PCI/PXI-1408).

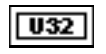

**Horizontal pixels** indicates the number of pixels in the horizontal axis of this camera.

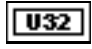

**Vertical pixels** indicates the number of pixels in the vertical axis of this camera.

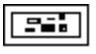

### **IMAQ\_Channel.vi**

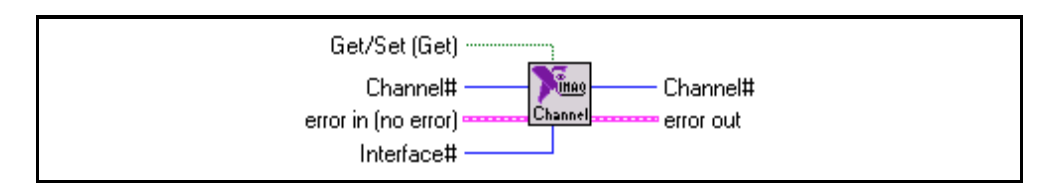

Selects an input channel or a camera associated with a video input channel. This VI operates with logical definitions contained in the current configuration file.

**Get/Set (Get)** specifies whether you want to read the current channel or set a new channel. The default value is FALSE.

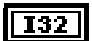

 $TF$ 

**Channel#** specifies the camera/channel number to select.

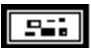

**error in** describes error conditions that occur before this VI executes. This cluster defaults to no error. The **error in** cluster contains three parameters.

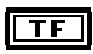

**status** is TRUE if an error has occurred. If **status** is TRUE, this VI does not perform any operations.

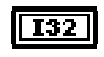

**code** is the error code identifying an error. A value of 0 generally means no error.

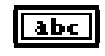

**source** identifies where an error has occurred. The source string usually is the name of the VI that produced the error.

```
T32 I
```
**Interface#** is the number of the initialized interface. If you are using the default interface, img0, no connection is needed. For multiple board use or to use an interface other than img0, connect this terminal to the **Interface# out** terminal of the corresponding IMAQ\_Init VI.

 $\mathbb{T}$ **Note:** *Changing the channel makes the software load the camera configuration corresponding to that channel as defined using the IMAQ configuration utility,* IMAQconf*. This change may overwrite specific settings like* **Analog Setup** *or other adjustments done with the IMAQ\_Attribute VI. To avoid problems, place any IMAQ\_Channel VI as early as possible in the G data flow, for example, right after the IMAQ\_Init VI.*

### **IMAQ\_Channel.vi**

**(Continued)**

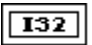

**Channel#** returns the number of the selected channel.

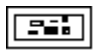

### **IMAQ\_RectToCoord.vi**

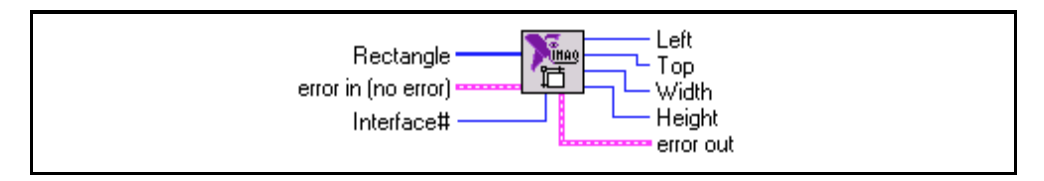

Converts a rectangle array to the parameters used by the PCI/PXI-1408.

**Rectangle** specifies a rectangular portion of the image frame to be captured. It is  $[132]$ defined by an array of four elements [Left, Top, Right, Bottom]. Set the width [Right-Left] to a multiple of four.

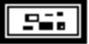

**error in** describes error conditions that occur before this VI executes. This cluster defaults to no error. The **error in** cluster contains three parameters.

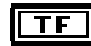

**status** is TRUE if an error has occurred. If **status** is TRUE, this VI does not perform any operations.

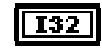

**code** is the error code identifying an error. A value of 0 generally means no error.

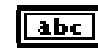

**source** identifies where an error has occurred. The source string usually is the name of the VI that produced the error.

 $\sqrt{132}$ 

**Interface#** is the number of the initialized interface. If you are using the default interface, img0, no connection is needed. For multiple board use or to use an interface other than img0, connect this terminal to the **Interface# out** terminal of the corresponding IMAQ\_Init VI.

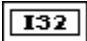

**Left** returns the left-most pixel number.

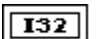

**Top** returns the top pixel number.

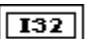

**Width** returns the width of the current region of interest.

### **IMAQ\_RectToCoord.vi**

**(Continued)**

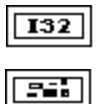

**Height** returns the height of the current region of interest.

# **Color NI-IMAQ VIs**

You will see the color VI palette shown in Figure 2-3 when you choose the **Function»IMAQ Library»IMAQ Color** palette.

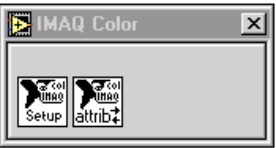

**Figure 2-3.** NI-IMAQ Color VI Palette

The color NI-IMAQ VIs allow you to perform a StillColor acquisition. For more information on StillColor acquisition, refer to Appendix B, *StillColor*, of the *Getting Started with Your IMAQ PCI/PXI-1408 and the NI-IMAQ Software for Windows 95/NT* document.

## **IMAQ\_StillColor Setup.vi**

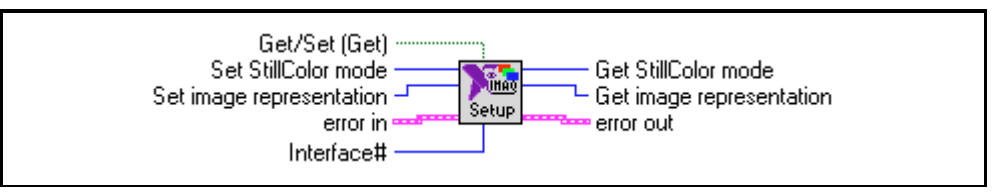

Sets up the PCI/PXI-1408 for a StillColor or RGB acquisition. Use this VI to enable IMAQ\_Snap VI for a color acquisition.

TF

**Get/Set (Get)** specifies whether you want to read the current values or set new values. The default value is FALSE (get current values).

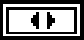

**Set StillColor mode** specifies the StillColor mode to use for acquisition. The options are:

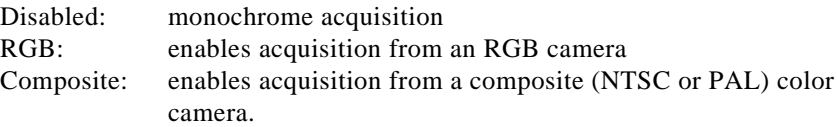

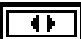

**Set image representation** specifies the type of image data that is returned by the IMAQ\_Snap VI. The default output is *RGB 32-bit,* which corresponds to a basic 32-bit RGB color image. See [Appendix B](#page-66-0), *[StillColor Attributes and Image](#page-66-0)  [Representations](#page-66-0)*, for a list of the image representations and their descriptions.

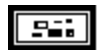

**error in** describes error conditions that occur before this VI executes. This cluster defaults to no error. The **error in** cluster contains three parameters.

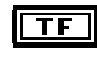

**status** is TRUE if an error has occurred. If **status** is TRUE, this VI does not perform any operations.

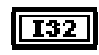

**code** is the error code identifying an error. A value of 0 generally means no error.

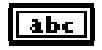

**source** identifies where an error has occurred. The source string usually is the name of the VI that produced the error.

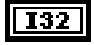

**Interface#** is the number of the initialized interface. Use the IMAQ\_Init VI to generate this number. Connect this terminal to the **Interface# out** terminal of the corresponding IMAQ\_Init VI.

#### **IMAQ\_StillColor Setup.vi**

#### **(Continued)**

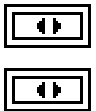

**Get StillColor mode** returns the color acquisition mode used.

**Get image representation** returns the type of image data that will be returned by IMAQ\_Snap VI.

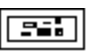

## **IMAQ\_StillColor Attribute.vi**

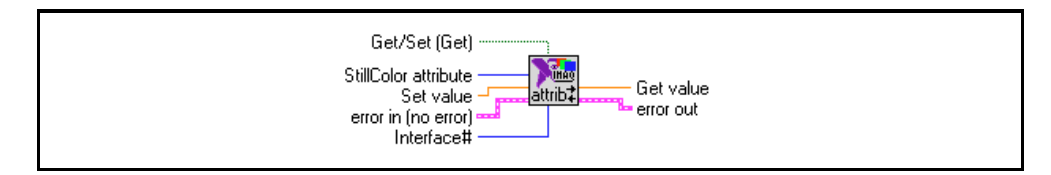

Gets or sets the NI-IMAQ color attributes. See [Appendix B](#page-66-0), *[StillColor Attributes and](#page-66-0)  [Image Representations](#page-66-0)*, for a list of attributes and descriptions.

TF

Get/Set (Get) specifies whether you want to read the current values or set new values. The default value is FALSE (get current values).

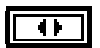

**StillColor Attribute** specifies the StillColor attribute to get or set.

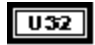

**Set value** represents the value of the attribute to be set.

**error in** describes error conditions that occur before this VI executes. This cluster defaults to no error. The **error in** cluster contains three parameters.

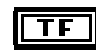

**status** is TRUE if an error has occurred. If **status** is TRUE, this VI does not perform any operations.

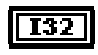

**code** is the error code identifying an error. A value of 0 generally means no error.

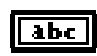

**source** identifies where an error has occurred. The source string usually is the name of the VI that produced the error.

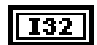

**Interface#** is the number of the initialized interface. If you are using the default interface, img0, no connection is needed. For multiple board use or to use an interface other than img0, connect this terminal to the **Interface# out** terminal of the corresponding IMAQ\_Init VI.

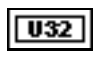

**Get value** outputs the value of the specified attribute.

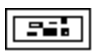

**error out** contains error information. If the **error in** cluster indicates an error, the **error out** cluster contains the same information. Otherwise, **error out** describes the error status of this VI. VI-specific errors are:

-107439179 IMG\_ERR\_PAR1 invalid interface -107439177 IMG\_ERR\_PAR3 illegal attribute value

# **IMAQ Vision VIs**

This section describes some basic IMAQ Vision for G functions that you can use with NI-IMAQ VIs. The VIs support creating and disposing of images and the conversion of images to arrays. After you convert an image to an array, you can use standard LabVIEW or BridgeVIEW techniques to process and display the images.

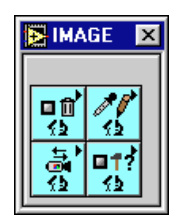

**Figure 2-4.** IMAQ Vision VI Palette

You can find the IMAQ Vision VIs in the **Functions** palette from your block diagram. If you have not purchased IMAQ Vision, the palette shown in Figure 2-4 will appear. If you have IMAQ Vision installed, your palette will contain more functions.

## **IMAQ Create**

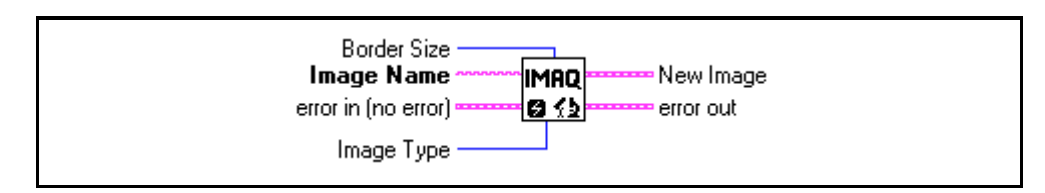

Creates an image buffer that can be input into any of the acquisition functions of the PCI/PXI-1408.

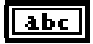

**Image Name** is the name that will be associated with the created image. If the application contains only a single image, then you do not have to name it.

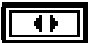

**Image Type** specifies the type of image that is being created. This input is an enumerated type with the following values:

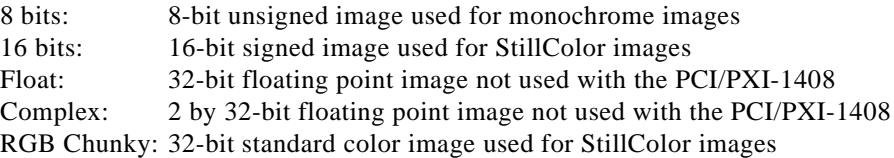

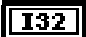

**Border Size** determines the width in pixels of the border created around an image. These pixels are required for certain image processing functions.

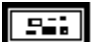

**error in** describes error conditions that occur before this VI executes. This cluster defaults to no error. The **error in** cluster contains three parameters.

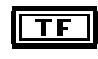

**status** is TRUE if an error has occurred. If **status** is TRUE, this VI does not perform any operations.

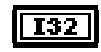

**code** is the error code identifying an error. A value of 0 generally means no error.

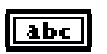

**source** identifies where an error has occurred. The source string usually is the name of the VI that produced the error.

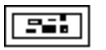

**New Image** is the image structure that will be supplied as an input to all subsequent functions.

#### **IMAQ Create**

#### **(Continued)**

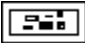

## **IMAQ Dispose**

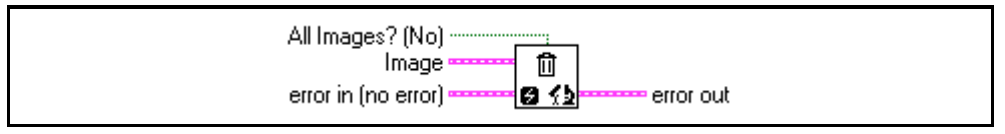

Disposes an image and frees the memory allocated for the image. Call Dispose only when the image is no longer required for the remainder of the processing.

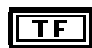

**All images? (No)** determines whether you want to dispose only the image input into this function or dispose all images. The default value is FALSE.

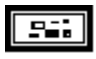

**Image** is the image to be disposed.

**error in** describes error conditions that occur before this VI executes. This cluster defaults to no error. The **error in** cluster contains three parameters.

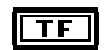

**status** is TRUE if an error has occurred. If **status** is TRUE, this VI does not perform any operations.

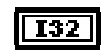

**code** is the error code identifying an error. A value of 0 generally means no error.

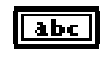

**source** identifies where an error has occurred. The source string usually is the name of the VI that produced the error.

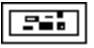

## **IMAQ ImageToArray**

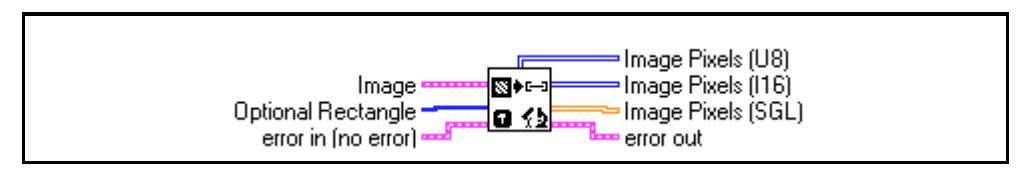

Copies the incoming image to a G array. This array can be used for pixel processing or displaying in a G intensity graph.

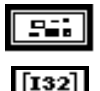

**Image** is the image to be copied. This image must be of an 8-bit or 16-bit type.

**Optional Rectangle** defines an array of four elements containing the coordinates [Left, Top, Right, Bottom} of the region to extract. The operation will be applied to the entire image if the input is empty or not connected.

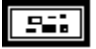

**error in** describes error conditions that occur before this VI executes. This cluster defaults to no error. The **error in** cluster contains three parameters.

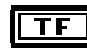

**status** is TRUE if an error has occurred. If **status** is TRUE, this VI does not perform any operations.

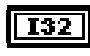

**code** is the error code identifying an error. A value of 0 generally means no error.

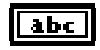

**source** identifies where an error has occurred. The source string usually is the name of the VI that produced the error.

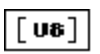

**Image Pixels (U8)** returns the extracted pixel values into a 2D array [line, column]. This output is used with an 8-bit image type.

 $\lceil$ I16]

**Image Pixels (I16)** returns the extracted pixel values into a 2D array [line, column]. This output is used with a 16-bit image type, which is used only for StillColor acquisitions.

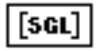

**Image Pixels (SGL)** is not used with the PCI/PXI-1408.

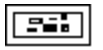

## **IMAQ ColorImageToArray**

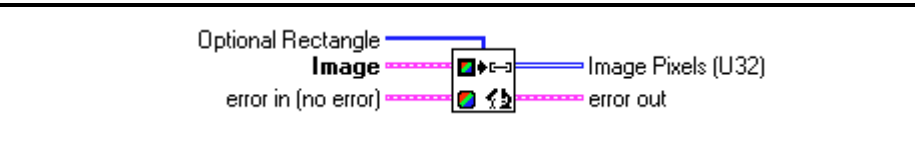

Copies the incoming color image to a G array. This VI returns the values as a 2D array of unsigned 32-bit integers.

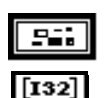

**Image** is the image to be copied. The image must be of type RGB Chunky.

**Optional Rectangle** defines an array of four elements containing the coordinates [Left, Top, Right, Bottom] of the region to extract. The operation will be applied to the entire image if the input is empty or not connected.

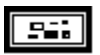

**error in** describes error conditions that occur before this VI executes. This cluster defaults to no error. The **error in** cluster contains three parameters.

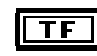

**status** is TRUE if an error has occurred. If **status** is TRUE, this VI does not perform any operations.

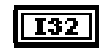

**code** is the error code identifying an error. A value of 0 generally means no error.

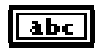

**source** identifies where an error has occurred. The source string usually is the name of the VI that produced the error.

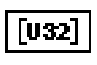

55

**Image Pixels (32-bit)** returns the pixel values as a 2D Array [line, column].

# **IMAQ Attributes**

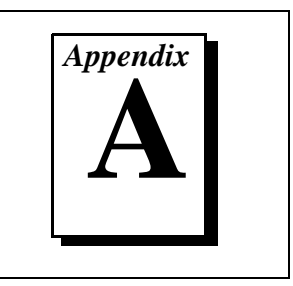

This appendix lists the attributes used with the IMAQ\_Attribute VI.

Attributes describe a specific property of an interface. A summary of IMAQ attributes is listed in Table A-1.

*Attribute* describes the constant name of the attribute. *Immediate* describes whether the effect of setting the attribute is immediate (Yes), or whether it requires a subsequent call to IMAQ\_Init to take effect (No). *R/W* describes whether the attribute is read only (R), write only (W), or both(R/W). *Description* describes what values the attribute can take and the effect the setting of the attribute has or what values are returned.

| <b>Attribute</b>             | <b>Immediate</b> | R/W          | <b>Description</b>                                                                                                |
|------------------------------|------------------|--------------|----------------------------------------------------------------------------------------------------|
| Acquisition in<br>progress   | <b>Yes</b>       | $\mathbf{R}$ | Is an acquisition in progress on the camera associated<br>with this interface?<br>FALSE (0)<br>TRUE(1)            |
| Acquisition<br>window height | No.              | R/W          | Get/set the acquisition window height of the<br>camera/channel associated with this interface                     |
| Acquisition<br>window left   | N <sub>0</sub>   | R/W          | Get/set the acquisition window left of the<br>camera/channel associated with this interface                       |
| Acquisition<br>window top    | No.              | R/W          | Get/set the acquisition window top of the<br>camera/channel associated with this interface                        |
| Acquisition<br>window width  | No               | R/W          | Get/set the acquisition window width of the<br>camera/channel associated with this interface                      |
| Antichrominance<br>filter    | <b>Yes</b>       | R/W          | Set/get the antichrominance filter to be used:<br>Disabled (0)<br>NTSC-coded signals (1)<br>PAL-coded signals (2) |

**Table A-1.** IMAQ Attributes

| <b>Attribute</b>                | <b>Immediate</b> | R/W | <b>Description</b>                                                                                                    |
|---------------------------------|------------------|-----|----------------------------------------------------------------------------------------------------|
| Bits per pixel                  | Yes              | R   | Returns the bits per pixel value of the camera/channel<br>associated with this session                                                                                                    |
| <b>Black reference</b><br>level | Yes              | R/W | The black reference value of the channel associated with<br>this interface. Valid values are 0-63.                                                                                                    |
| Buffer list locked              | Yes              | R   | Is the interface's buffer list locked in memory?<br>FALSE <sub>(0)</sub><br>TRUE(1)                                                                                                    |
| <b>Buffer X offset</b>          | N <sub>o</sub>   | R/W | Set/get the buffer x-left offset for image displacement.<br>Use this attribute to acquire an image into a private<br>buffer at a different location other than the top-left<br>corner. You must use a private buffer when using this<br>attribute. |
| <b>Buffer Y offset</b>          | N <sub>0</sub>   | R/W | Set/get the buffer y-line offset for image displacement.<br>Use this attribute to acquire an image into a private<br>buffer at a different location other than the top-left<br>corner. You must use a private buffer when using this<br>attribute. |
| Bytes per pixel                 | Yes              | R   | Returns the bytes per pixel value of the camera/channel<br>associated with this interface.                                                                                                    |
| Callback                        | Yes              | R   | Not implemented                                                                                                    |
| Color board                     | <b>Yes</b>       | R   | Is this board color-capable?<br>FALSE (0)<br>TRUE(1)                                                                                                    |
| Current buffer<br>list ID       | Yes              | R   | Returns the BUFLIST_ID of the buffer list associated<br>with this interface                                                                                                    |
| Diagnostic restore              |                  |     | Not implemented                                                                                                    |
| FIFO overflow                   |                  |     | Not implemented                                                                                                    |
| Flip image                      | N <sub>0</sub>   | R/W | Set/get the invert image mode:<br>No invert (0)—image in memory is right-side up<br>Invert (1)—image in memory is upside down                                                                                                    |

**Table A-1.** IMAQ Attributes (Continued)

| <b>Attribute</b>      | <b>Immediate</b> | R/W          | <b>Description</b>                                                                                                    |
|-----------------------|------------------|--------------|----------------------------------------------------------------------------------------------------|
| Frame count           | Yes              | $\mathbf R$  | Returns the number of frames acquired since the start of<br>an acquisition                                                                                    |
| Frame timeout<br>(ms) | No               | R/W          | Get/set the timeout value for a frame. Values are given<br>in milliseconds.                                                                                   |
| Frame/field           | Yes              | R/W          | Set/get the mode of the interface:<br>Field mode (0)<br>Frame mode (1)                                                                                        |
| Free buffers          | Yes              | R            | Returns the number of reserved driver buffers currently<br>left                                                                                               |
| Gain                  | Yes              | R/W          | Sets the video gain for the channel associated with this<br>interface:<br>1(0)<br>1.33(1)<br>2(2)                                                             |
| Horizontal scale      | No               | R/W          | Set/get the horizontal hardware scaling factor for the<br>channel associated with this session. Values are:<br>None $(0)$<br>Div2(2)<br>Div $4(4)$<br>Div8(8) |
| Input channel         | Yes              | R            | Returns the current channel selected on the interface<br>$(0-3)$                                                                                              |
| Interface type        | Yes              | $\mathbb{R}$ | Returns the type of interface:<br>Board interface (0)<br>Other interface (1)                                                                                  |
| Line count            | Yes              | R            | Returns the current line count of the frame being<br>acquired                                                                                                 |

**Table A-1.** IMAQ Attributes (Continued)

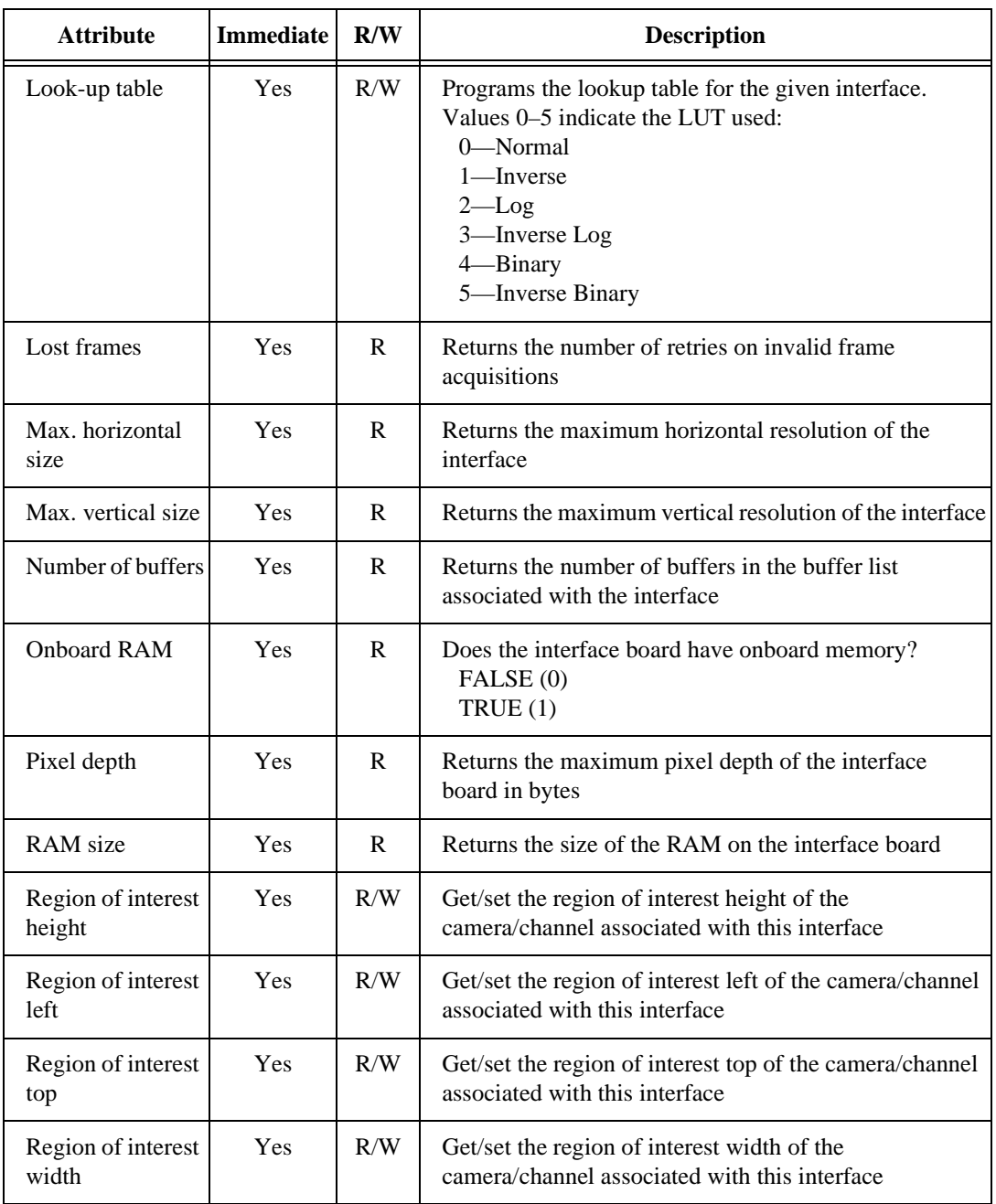

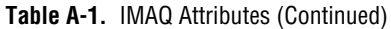

| <b>Attribute</b>         | <b>Immediate</b> | R/W | <b>Description</b>                                                                                                    |
|--------------------------|------------------|-----|----------------------------------------------------------------------------------------------------|
| Rowbytes                 | No               | R/W | Get/set the true width of a horizontal line in memory                                                                                                    |
| Start field              | No               | R/W | Returns the start field setting of the camera associated<br>with this interface                                                                                                    |
| Trigger mode             | No               | R/W | Get/set the trigger mode for the channel associated with<br>this session:<br>No trigger $(0)$<br>Use triggered capture as specified per buffer $(1)$<br>Use triggered capture as specified per buffer and<br>repeat on last $(2)$ |
| Valid buffer             | Yes              | R   | Returns a buffer element number of the last received<br>frame buffer                                                                                                    |
| Vertical scale           | No               | R/W | Set/get the vertical hardware scaling factor for the<br>channel associated with this session. Values are:<br>None $(0)$<br>Div2(2)<br>Div $4(4)$<br>Div8(8)                                                                       |
| Video type               | Yes              | R/W | Sets/gets the video type:<br>Interlaced (0)<br>Noninterlaced (progressive scan) (1)                                                                                                    |
| White reference<br>level | Yes              | R/W | The white reference value of the channel associated with<br>this interface. Valid values are 0–63.                                                                                                    |

**Table A-1.** IMAQ Attributes (Continued)

# <span id="page-66-0"></span>**B StillColor Attributes and Image Representations**

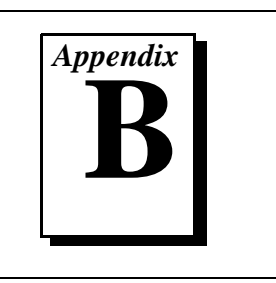

This appendix lists the attributes used with the IMAQ\_StillColor Attribute VI and the image representations used with the IMAQ\_StillColor Setup VI.

# **StillColor Attributes**

Attributes describe a specific property of an interface. Table [B-1](#page-67-0) lists a summary of StillColor attributes used with the IMAQ\_StillColor Attribute VI.

*Attribute* describes the constant name of the attribute. *Immediate* describes whether the effect of setting the attribute is immediate (Yes), or whether it requires a subsequent call to the IMAQ\_Init VI to take effect (No). *HW/SW* specifies if changing this attribute affects a hardware setting of the board (HW) or only a post-processing function (SW). *Mode* specifies if the attribute is used for an RGB (R) or Composite (C) acquisition. *Description*  describes what values the attribute can take and the effect of setting the attribute. For more information about StillColor acquisition, refer to Appendix B, *StillColor*, of the *Getting Started with Your PCI/PXI-1408 and the NI-IMAQ Software for Windows 95/NT* document.

<span id="page-67-0"></span>

| <b>Attribute</b>                       | <b>Immediate</b> | HW/<br><b>SW</b> | <b>Mode</b>                   | <b>Description</b>                                                                                                    |
|----------------------------------------|------------------|------------------|-------------------------------|----------------------------------------------------------------------------------------------------|
| StillColor<br>averaging count          | Yes              | <b>SW</b>        | C, R                          | Set/get the number of color images to be<br>acquired and averaged for one output image<br>$(1-128)$ . Default value is 1.                                                                                                    |
| StillColor black<br>reference          | Yes              | <b>HW</b>        | $\mathsf{C}$                  | Set/get the hardware white reference of<br>your IMAQ device when StillColor is<br>selected $(0-63)$ .                                                                                                    |
| StillColor<br>brightness               | Yes              | <b>SW</b>        | $\mathsf{C}$                  | Adjusts the brightness of the image. The<br>unit is IRE (percentage of the white level).<br>Default value is 0.                                                                                                    |
| StillColor<br>contrast                 | Yes              | <b>SW</b>        | $\mathsf{C}$                  | Adjusts the contrast of the image. The value<br>is a scaling factor applied to every pixel.<br>The contrast adjustment is centered around<br>the median pixel value. (For example, an<br>8-bit image would be centered around 128.)<br>Default value is 1.                                                            |
| StillColor hue<br>offset angle         | Yes              | <b>SW</b>        | C, R                          | Set/get the offset angle for the hue<br>calculation. A value of 0 (default) results in<br>a red color to toggle between 0 and max<br>(255 or 32,767). Changing this value will<br>move the toggling point to other colors. The<br>unit is degrees and corresponds to the<br>rotation angle in the chromaticity space. |
| StillColor HW<br>gain                  | Yes              | <b>HW</b>        | $\mathsf{C}$                  | Set/get the hardware gain of the IMAQ<br>device when StillColor is selected. The gain<br>settings are:<br>1.00(0)<br>1.33(1)<br>2.00(2)                                                                                                    |
| <b>StillColor NTSC</b><br>setup enable | Yes              | <b>SW</b>        | $\mathbf C$<br>(NTSC<br>only) | Set/get the enabling of the NTSC setup<br>compensation (StillColor NTSC only):<br>Disabled (0)<br>Enabled (1)                                                                                                    |

**Table B-1.** StillColor Attributes

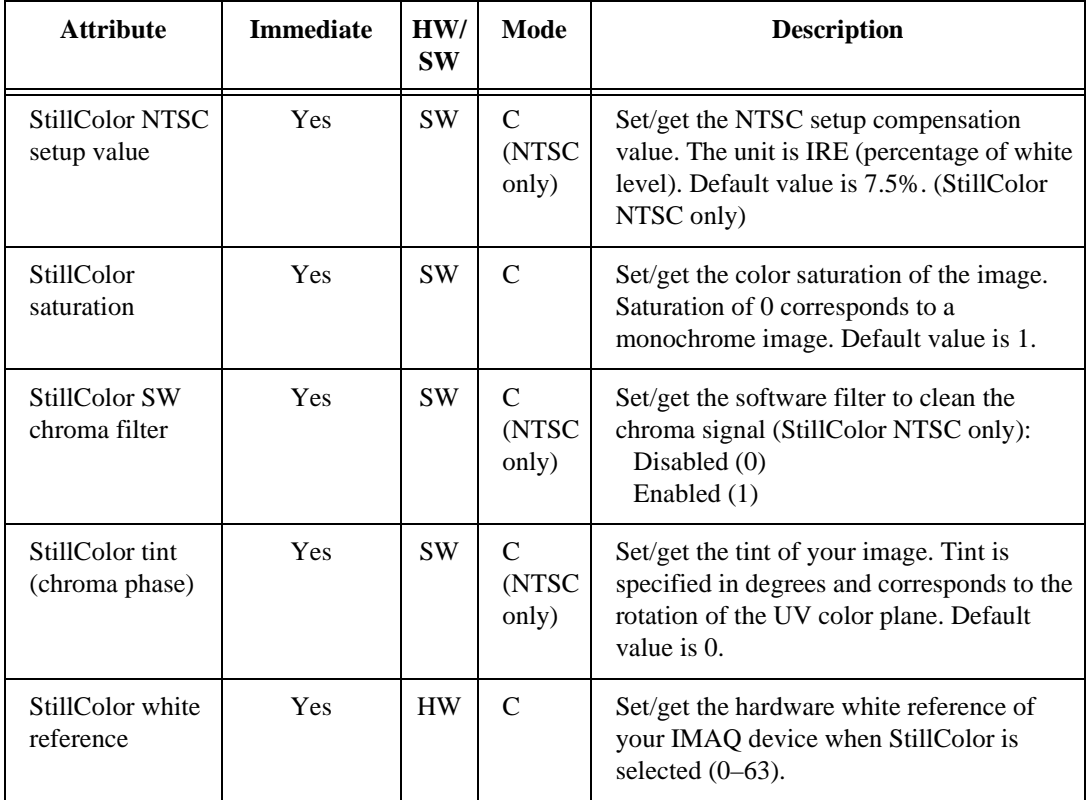

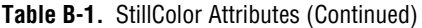

# **StillColor Image Representations**

The *image representation* describes the type of image data that will be returned from the IMAQ\_Snap VI after a StillColor acquisition. Table B-2 lists a summary of the image representations.

*Image representation* is the constant name of the image representation. *Image type* specifies the image type of the image buffer returned by the IMAQ\_Snap VI after the StillColor acquisition. *Description* describes the image representation.

| <b>Image Representation</b> | <b>Image Type</b> | <b>Description</b>                                                                                                    |
|-----------------------------|-------------------|----------------------------------------------------------------------------------------------------|
| Blue 8-bit                  | 8-bit             | The blue plan encoded in 8 bits extracted from<br>the RGB image.                                                                                                    |
| Green 8-bit                 | 8-bit             | The green plan encoded in 8 bits extracted from<br>the RGB image.                                                                                                    |
| HSI 32-bit                  | $32$ -bit         | A color image encoded in 32 bits, 8 bits unused<br>and 8 bits for the Hue, Saturation, and Intensity<br>planes.                                                                                                    |
| HSL 32-bit                  | 32-bit            | A color image encoded in 32 bits, 8 bits unused<br>and 8 bits for the Hue, Saturation, and<br>Luminance planes.                                                                                                    |
| Hue 8-bit                   | 8-bit             | The hue information encoded in 8 bits extracted<br>from the RGB image. The hue is calculated as:<br>$H = ATN2(Y, X)$<br>where Y = (Green - Blue) / $\sqrt{2}$<br>and $X = (2 \times Red - Green - Blue) / \sqrt{6}$     |
| Hue 16-bit                  | $16$ -bit         | The hue information encoded in 16 bits<br>extracted from the RGB image. The hue is<br>calculated as:<br>$H = ATN2(Y, X)$<br>where Y = (Green - Blue) / $\sqrt{2}$<br>and $X = (2 \times Red - Green - Blue) / \sqrt{6}$ |

**Table B-2.** StillColor Image Representations

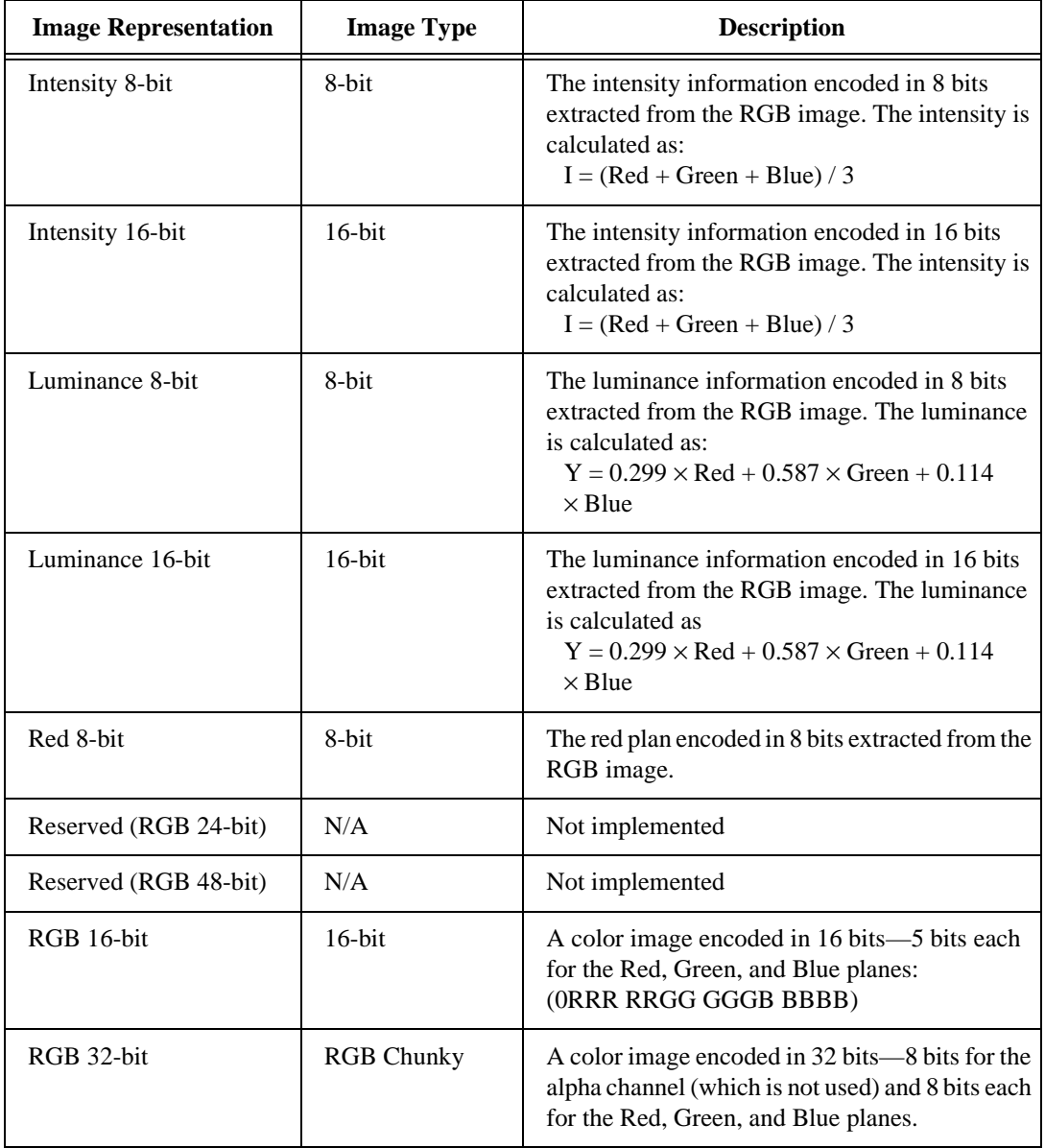

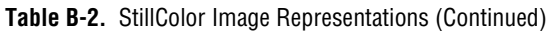

| <b>Image Representation</b> | <b>Image Type</b> | <b>Description</b>                                                                                                    |
|-----------------------------|-------------------|----------------------------------------------------------------------------------------------------|
| Saturation 8-bit            | 8-bit             | The saturation information encoded in 8 bits<br>extracted from the RGB image. The saturation is<br>calculated as:<br>$S = \sqrt{x^2 + y^2}$<br>where Y = (Green - Blue) / $\sqrt{2}$<br>and $X = (2 \times Red - Green - Blue) / \sqrt{6}$  |
| Saturation 16-bit           | $16$ -bit         | The saturation information encoded in 16 bits<br>extracted from the RGB image. The saturation is<br>calculated as:<br>$S = \sqrt{X^2 + Y^2}$<br>where Y = (Green - Blue) / $\sqrt{2}$<br>and $X = (2 \times Red - Green - Blue) / \sqrt{6}$ |

**Table B-2.** StillColor Image Representations (Continued)
# **Error Codes**

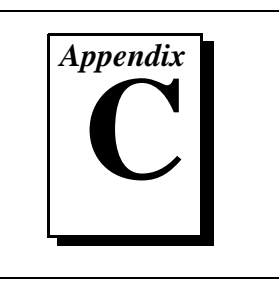

This appendix lists the error codes for the NI-IMAQ VIs.

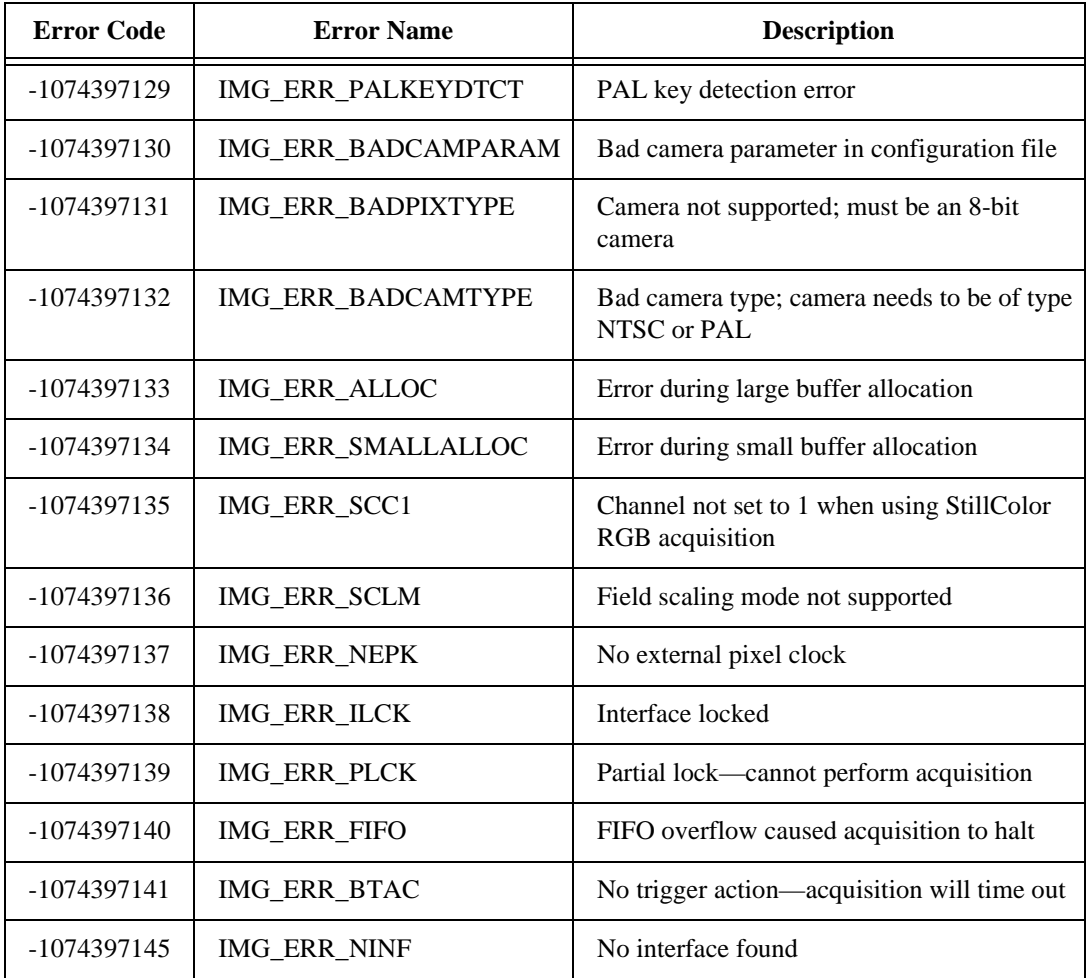

#### **Table C-1.** NI-IMAQ VI Error Codes

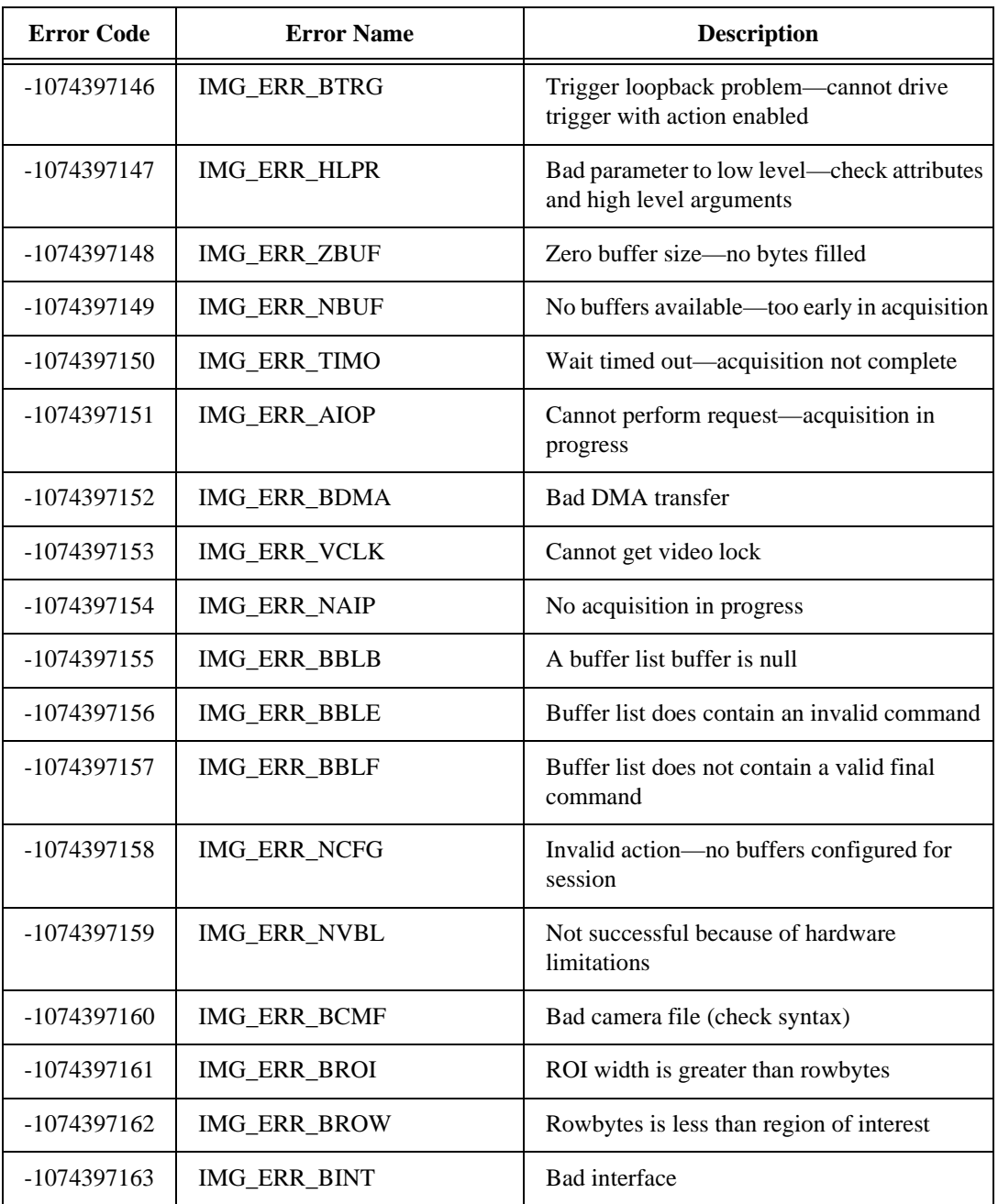

#### **Table C-1.** NI-IMAQ VI Error Codes (Continued)

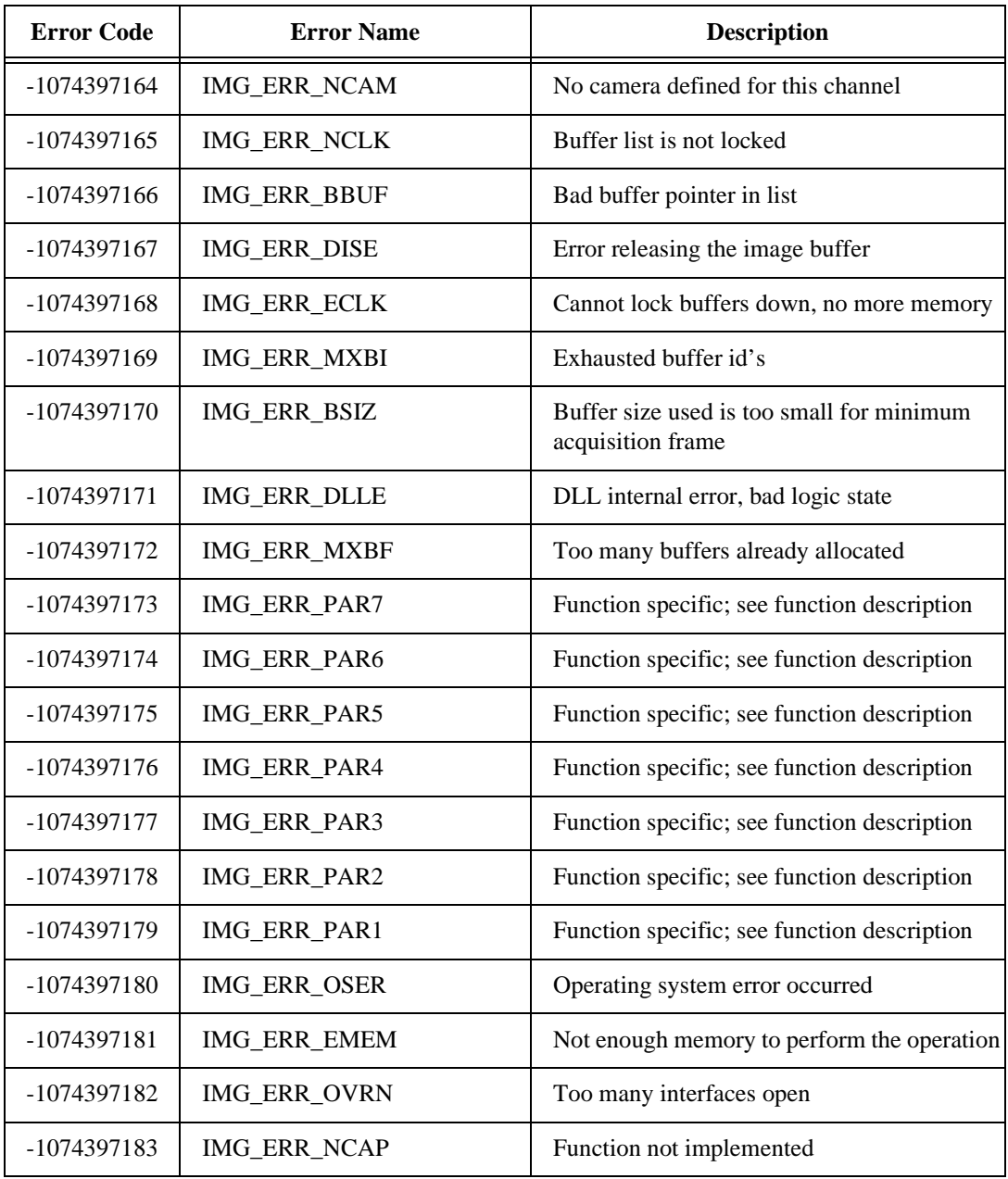

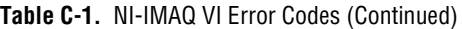

# **Customer Communication**

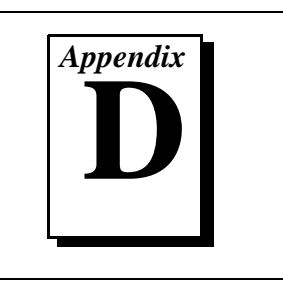

For your convenience, this appendix contains forms to help you gather the information necessary to help us solve your technical problems and a form you can use to comment on the product documentation. When you contact us, we need the information on the Technical Support Form and the configuration form, if your manual contains one, about your system configuration to answer your questions as quickly as possible.

National Instruments has technical assistance through electronic, fax, and telephone systems to quickly provide the information you need. Our electronic services include a bulletin board service, an FTP site, a Fax-on-Demand system, and e-mail support. If you have a hardware or software problem, first try the electronic support systems. If the information available on these systems does not answer your questions, we offer fax and telephone support through our technical support centers, which are staffed by applications engineers.

# **Electronic Services**

### **Bulletin Board Support**

National Instruments has BBS and FTP sites dedicated for 24-hour support with a collection of files and documents to answer most common customer questions. From these sites, you can also download the latest instrument drivers, updates, and example programs. For recorded instructions on how to use the bulletin board and FTP services and for BBS automated information, call (512) 795-6990. You can access these services at:

United States: (512) 794-5422 Up to 14,400 baud, 8 data bits, 1 stop bit, no parity United Kingdom: 01635 551422

Up to 9,600 baud, 8 data bits, 1 stop bit, no parity

France: 01 48 65 15 59 Up to 9,600 baud, 8 data bits, 1 stop bit, no parity

# **FTP Support**

To access our FTP site, log on to our Internet host, ftp.natinst.com, as anonymous and use your Internet address, such as joesmith@anywhere.com, as your password. The support files and documents are located in the /support directories.

# **Fax-on-Demand Support**

Fax-on-Demand is a 24-hour information retrieval system containing a library of documents on a wide range of technical information. You can access Fax-on-Demand from a touch-tone telephone at (512) 418-1111.

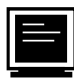

## **E-Mail Support (currently U.S. only)**

You can submit technical support questions to the applications engineering team through e-mail at the Internet address listed below. Remember to include your name, address, and phone number so we can contact you with solutions and suggestions.

support@natinst.com

## **Telephone and Fax Support**

National Instruments has branch offices all over the world. Use the list below to find the technical support number for your country. If there is no National Instruments office in your country, contact the source from which you purchased your software to obtain support.

**Telephone** 「一」 Australia 03 9879 5166 03 9879 6277 Austria 1920 19 0662 45 79 90 0 0662 45 79 90 19 Belgium 02 757 00 20 02 757 03 11 Canada (Ontario) 905 785 0085 905 785 0086 Canada (Quebec) 514 694 8521 514 694 4399 Denmark 45 76 26 00 45 76 26 02 Finland 09 725 725 11 09 725 725 55 France 01 48 14 24 24 01 48 14 24 14 Germany 089 741 31 30 089 714 60 35 Hong Kong 2645 3186 2686 8505 Israel 03 5734815 03 5734816 Italy 02 413091 02 41309215 Japan 03 5472 2970 03 5472 2977 Korea 02 596 7456 02 596 7455 Mexico 5 520 2635 5 520 3282 Netherlands 0348 433466 0348 130673 Norway 32 84 84 00 32 84 86 00 Singapore 2265886 2265887 Spain 91 640 0085 91 640 0533 Sweden 08 730 49 70 08 730 43 70 Switzerland 056 200 51 51 056 200 51 55 Taiwan 02 377 1200 02 737 4644 United Kingdom 01635 523545 01635 523154 United States 512 795 8248 512 794 5678

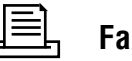

# **Technical Support Form**

Photocopy this form and update it each time you make changes to your software or hardware, and use the completed copy of this form as a reference for your current configuration. Completing this form accurately before contacting National Instruments for technical support helps our applications engineers answer your questions more efficiently.

If you are using any National Instruments hardware or software products related to this problem, include the configuration forms from their user manuals. Include additional pages if necessary.

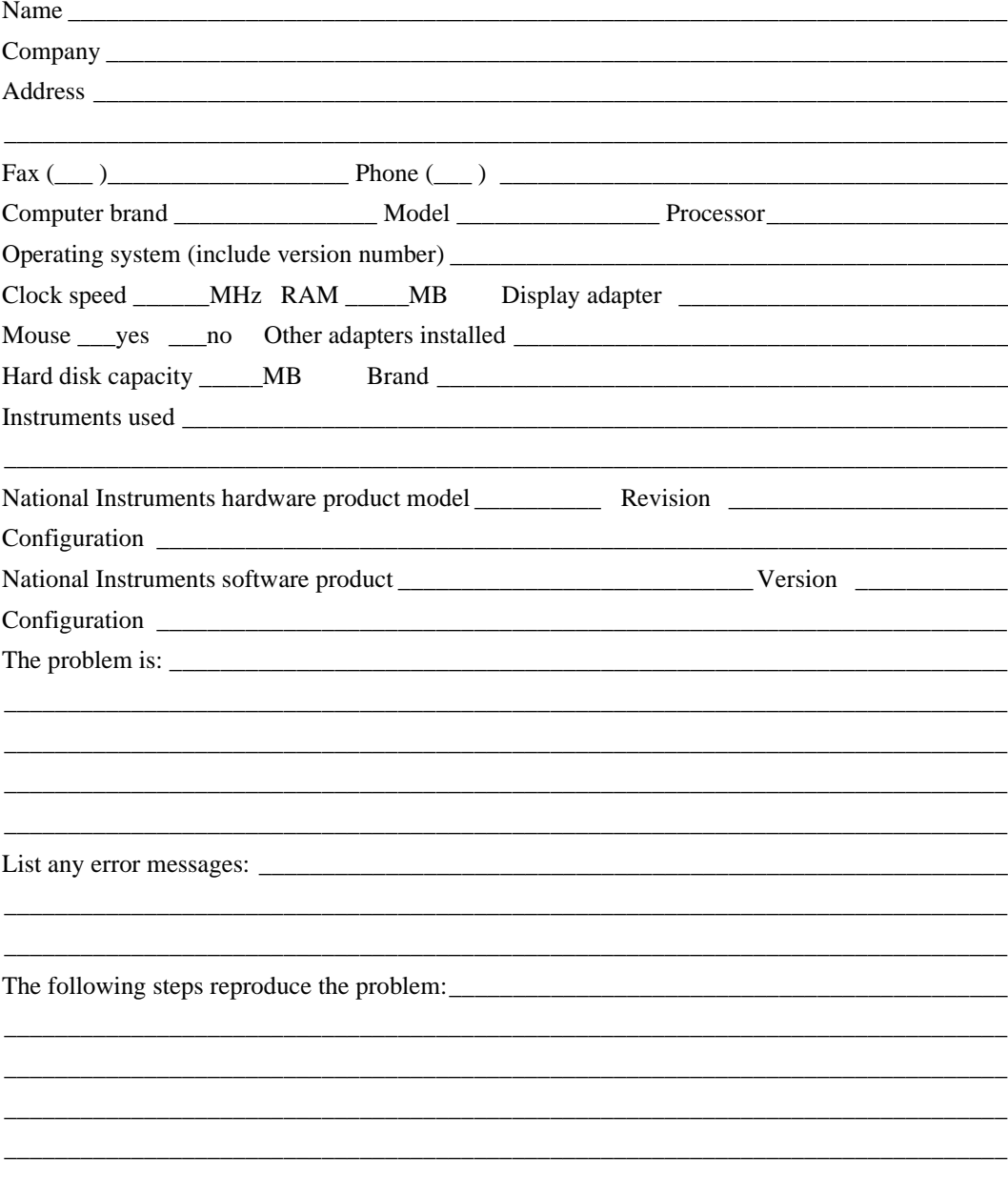

# **IMAQ Hardware and Software Configuration Form**

Record the settings and revisions of your hardware and software on the line to the right of each item. Complete a new copy of this form each time you revise your software or hardware configuration, and use this form as a reference for your current configuration. Completing this form accurately before contacting National Instruments for technical support helps our applications engineers answer your questions more efficiently.

# **National Instruments Products**

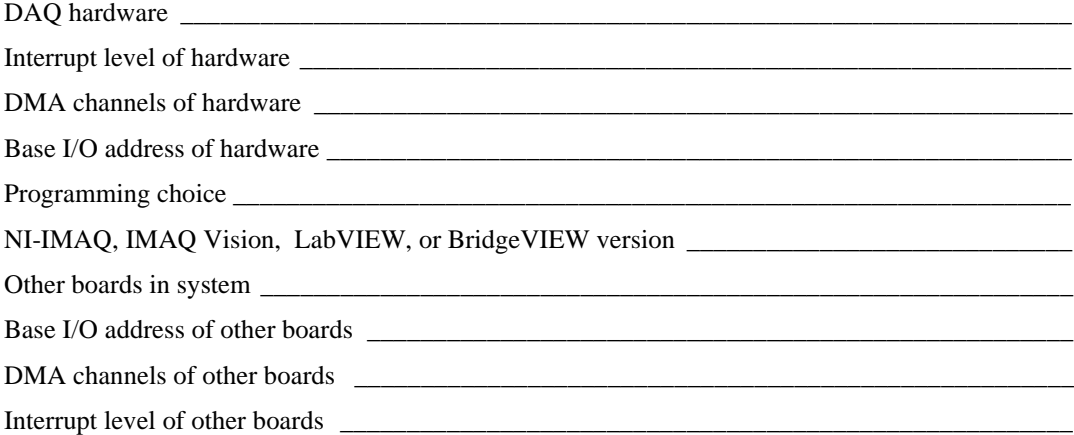

## **Other Products**

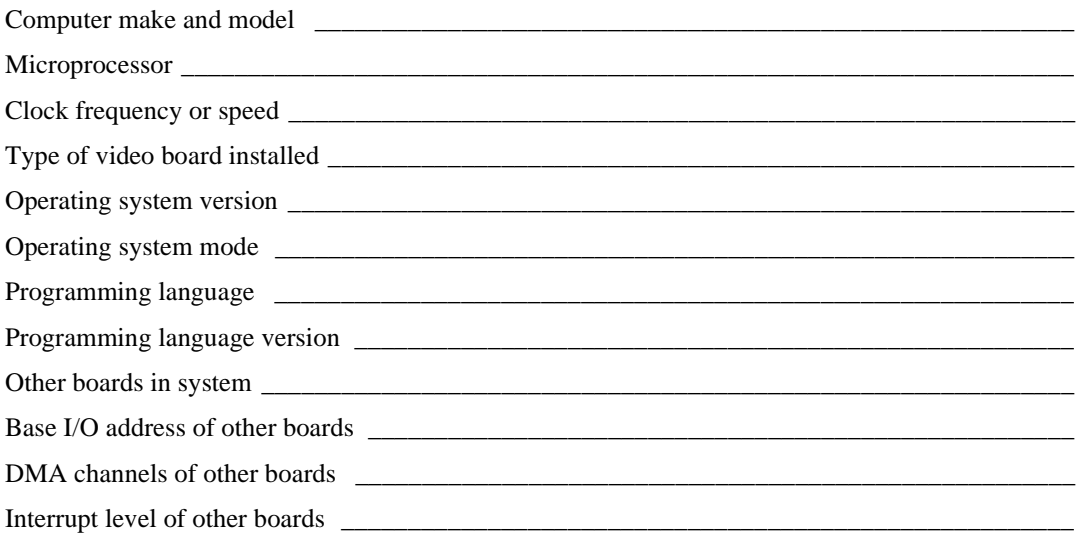

# **Documentation Comment Form**

National Instruments encourages you to comment on the documentation supplied with our products. This information helps us provide quality products to meet your needs.

Title: NI-IMAQ VIs for G Reference Manual

**Edition Date:** October 1997

Part Number: 321643A-01

Please comment on the completeness, clarity, and organization of the manual.

If you find errors in the manual, please record the page numbers and describe the errors.

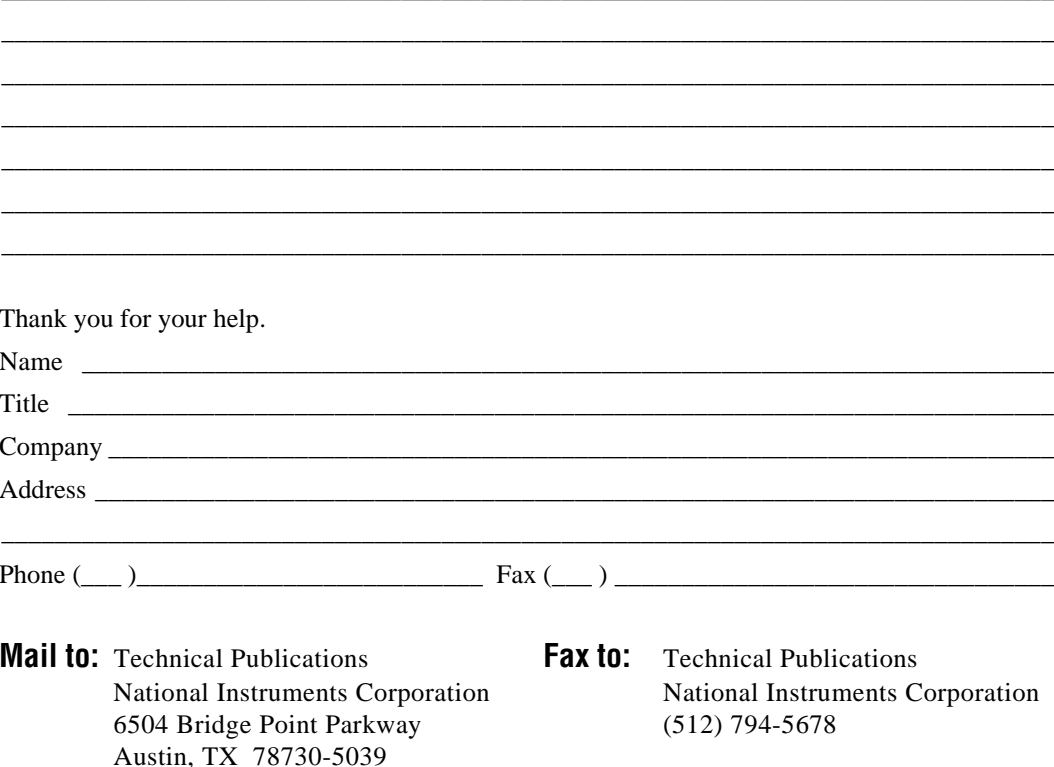

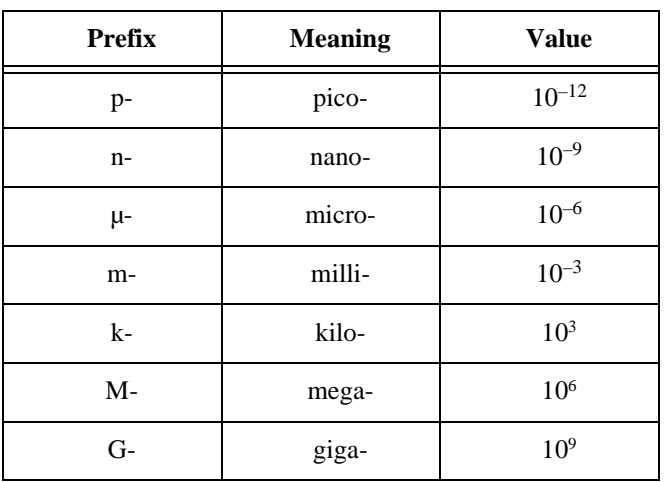

# **Numbers/Symbols**

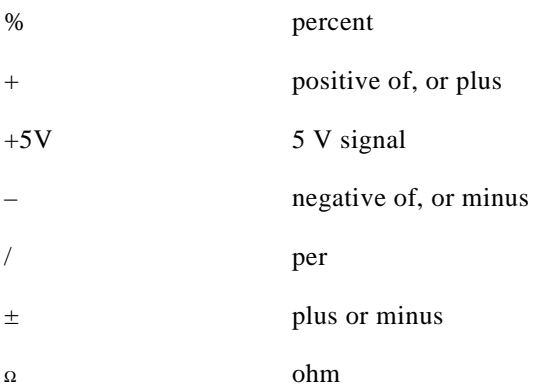

# **A**

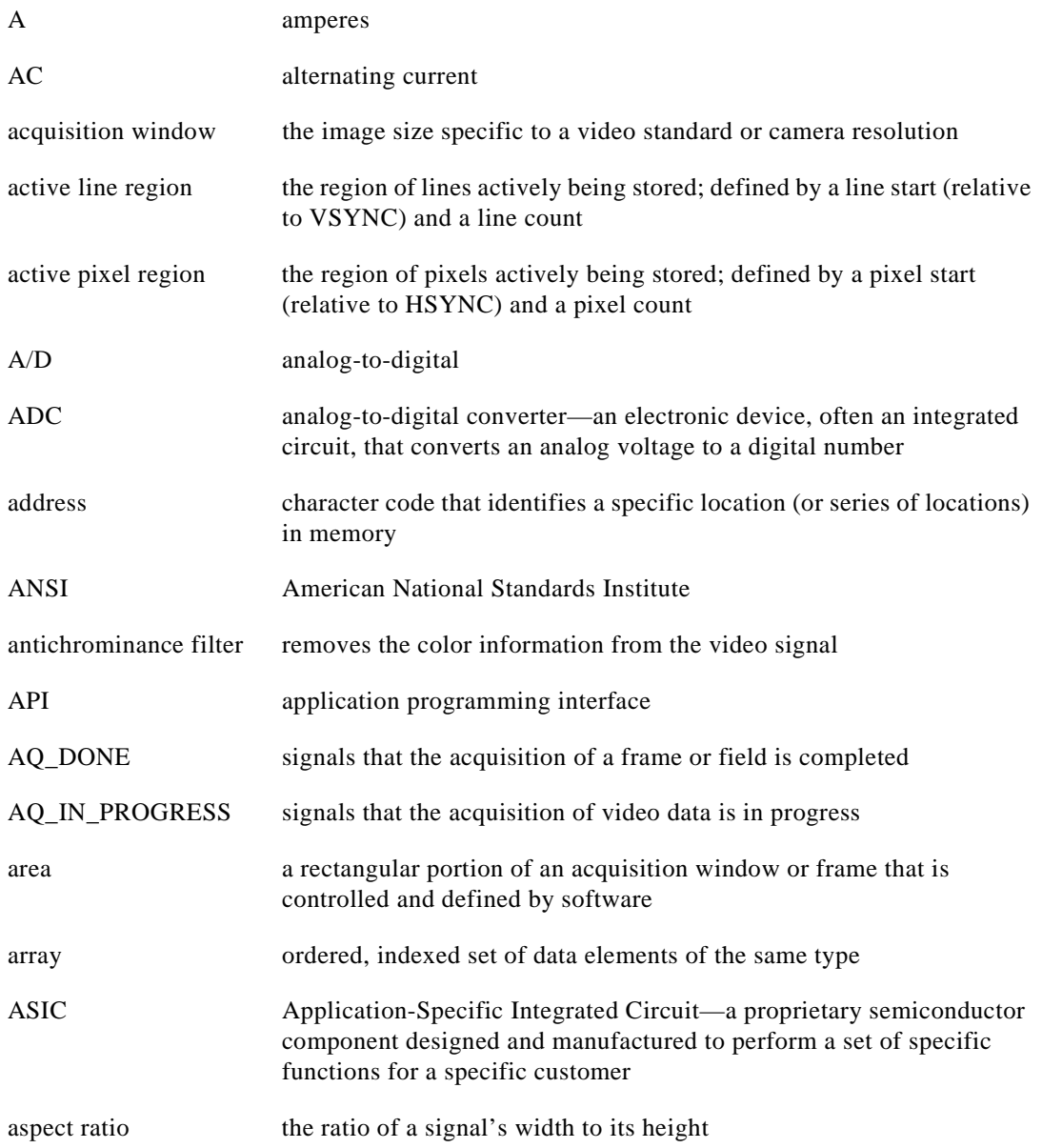

#### **B**

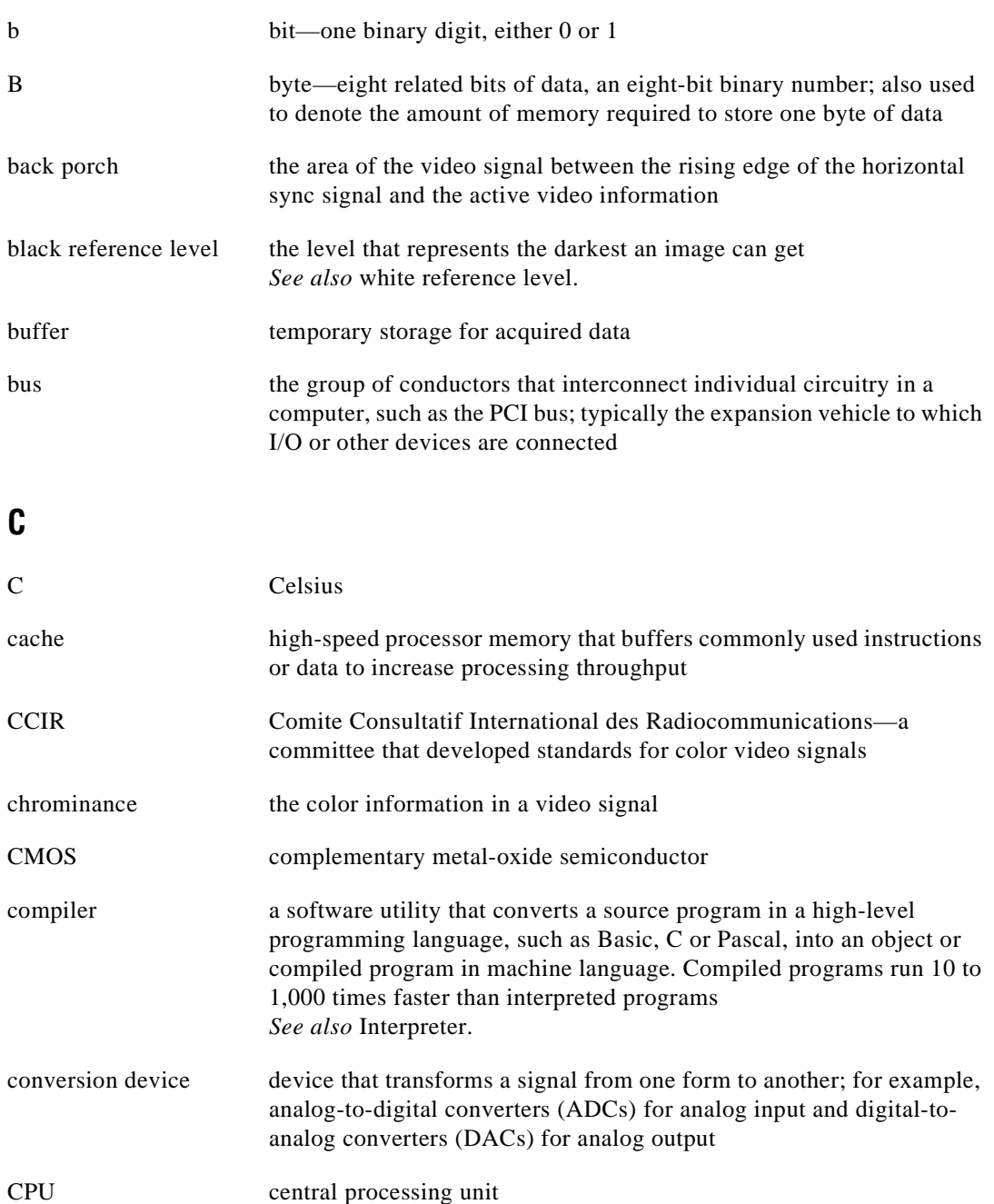

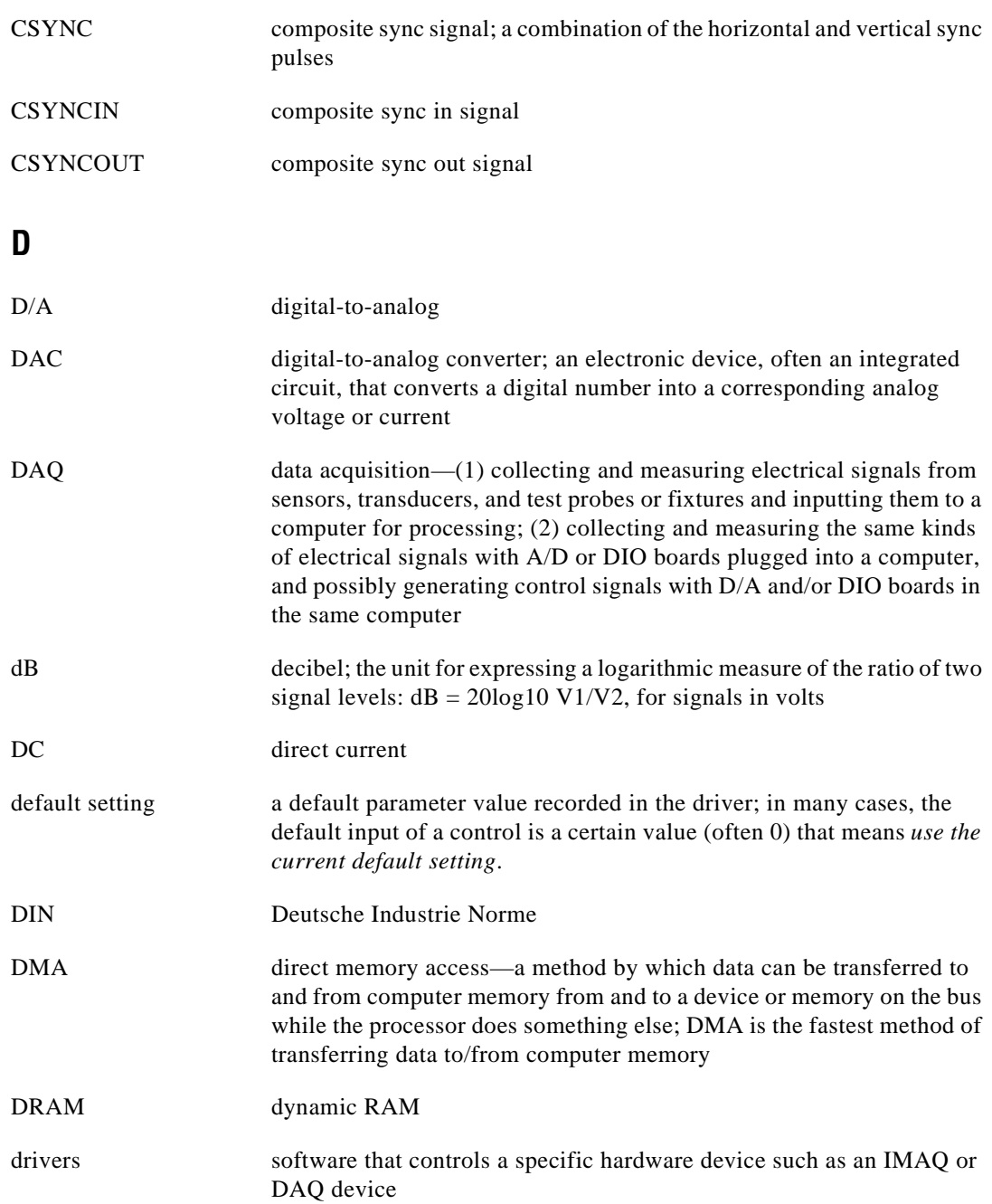

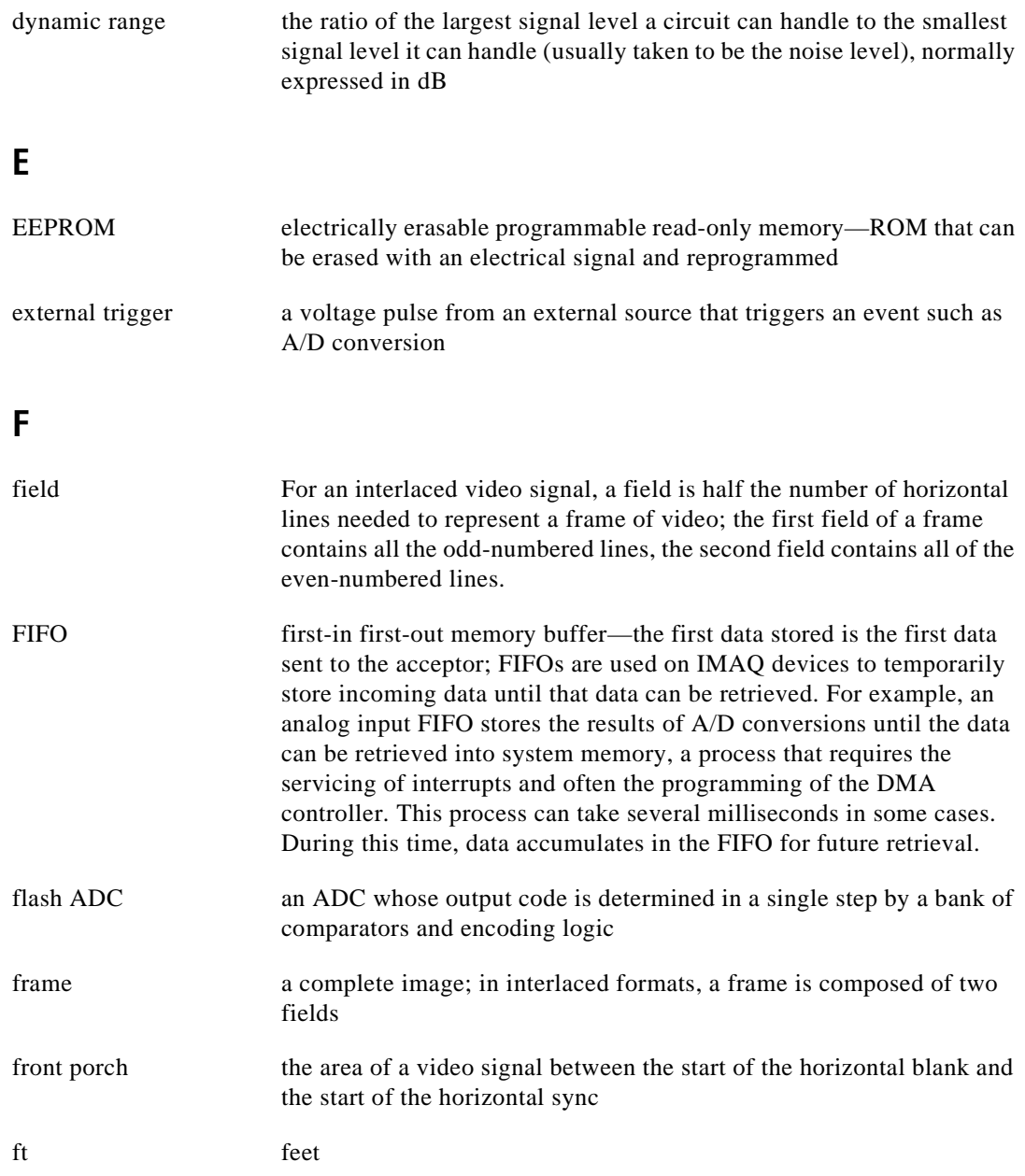

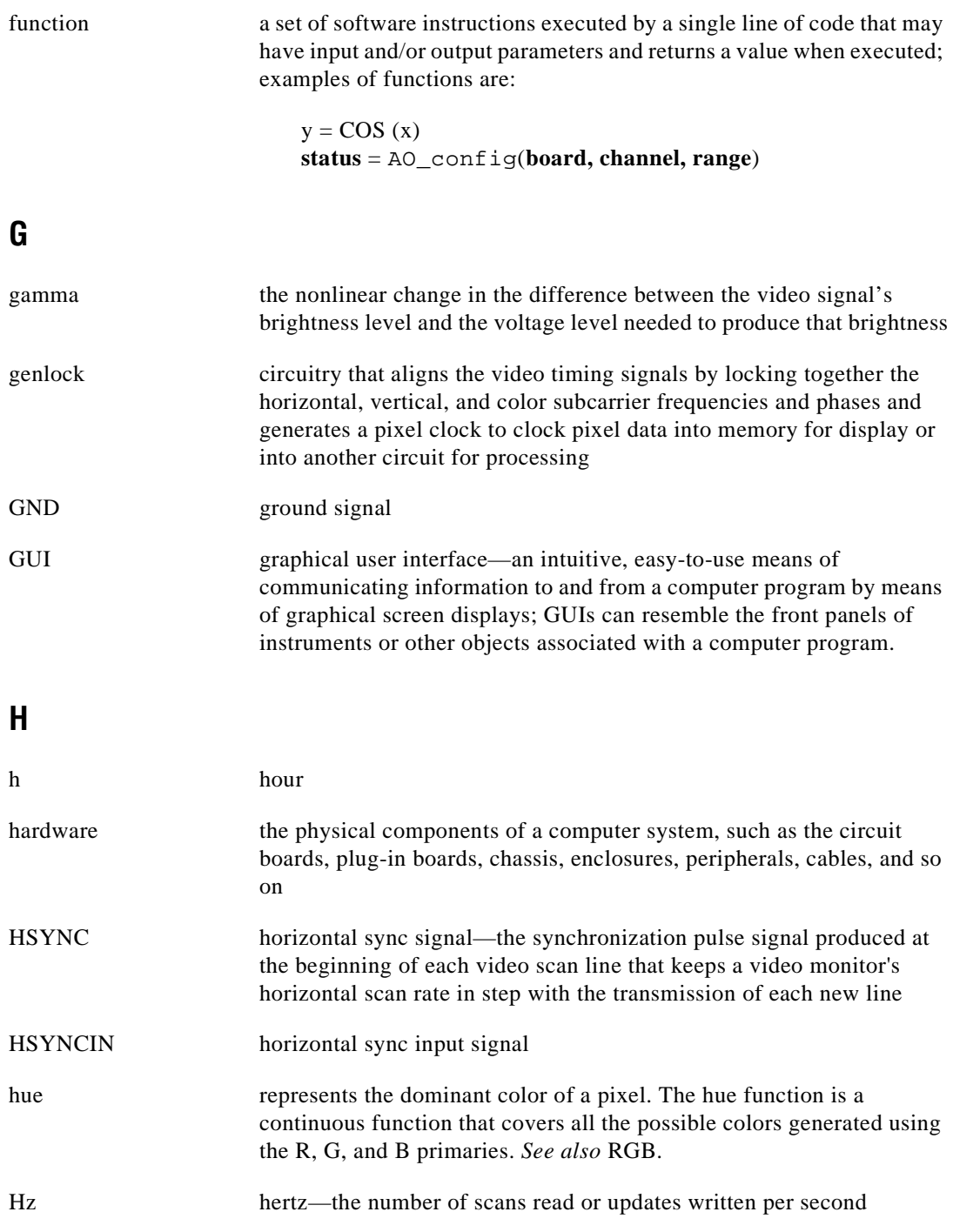

# **I**

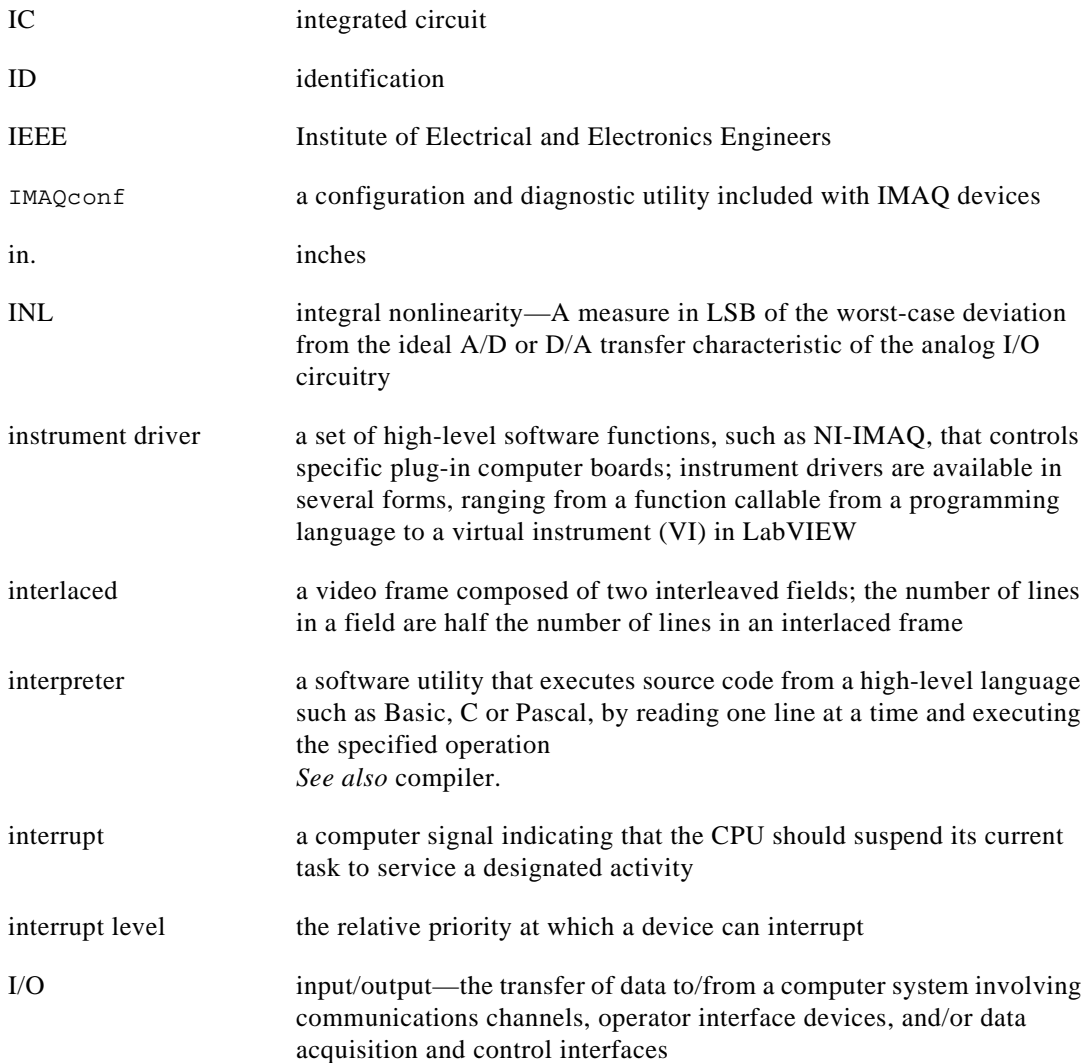

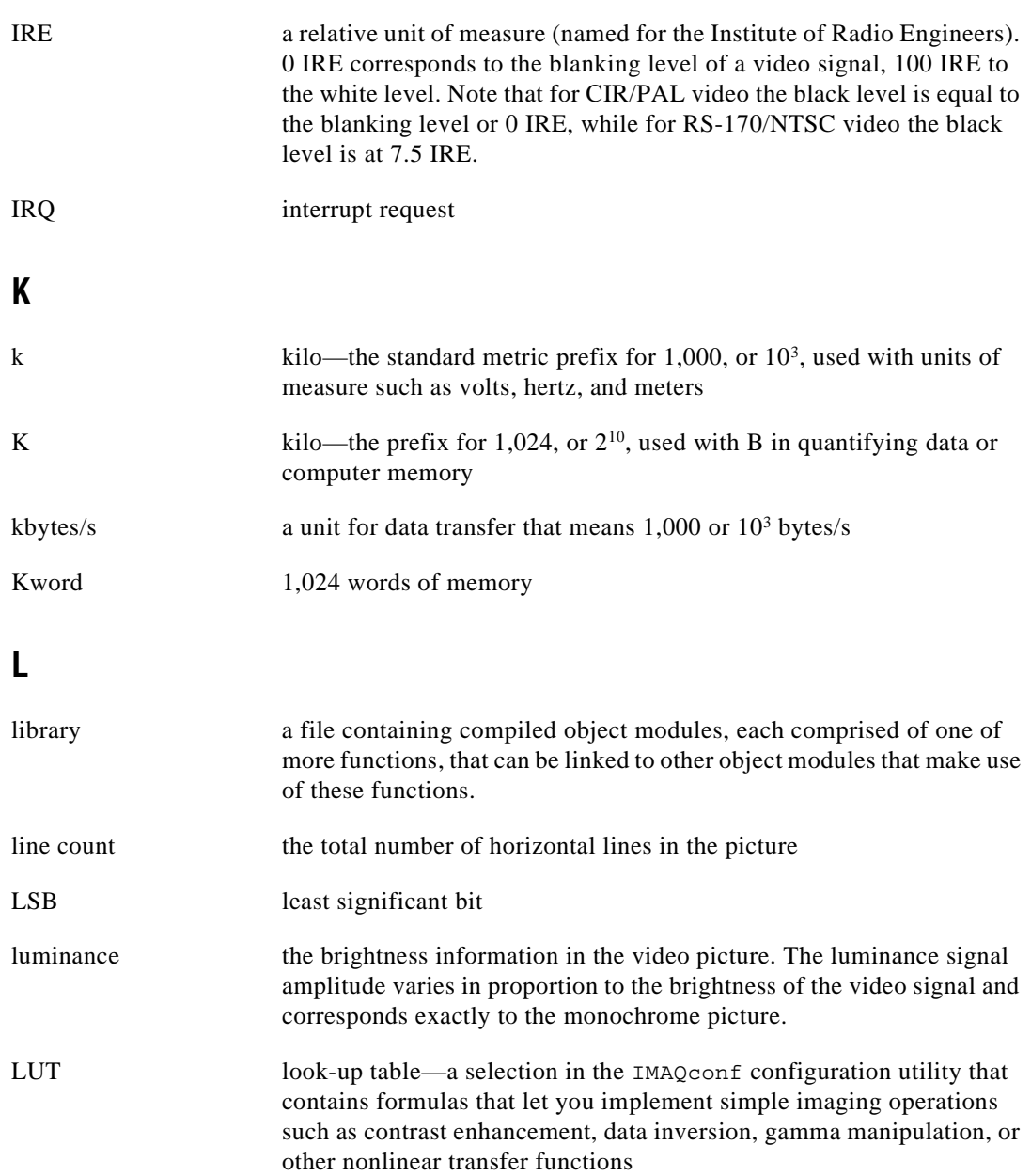

#### **M**

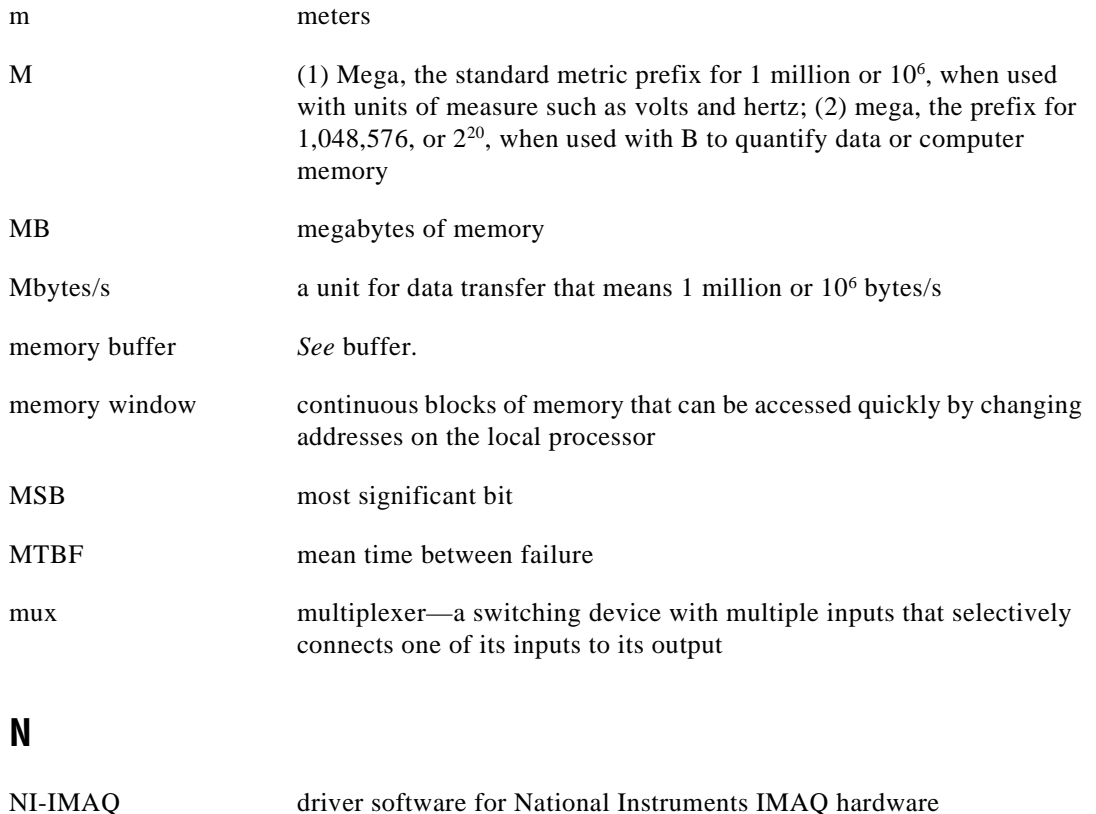

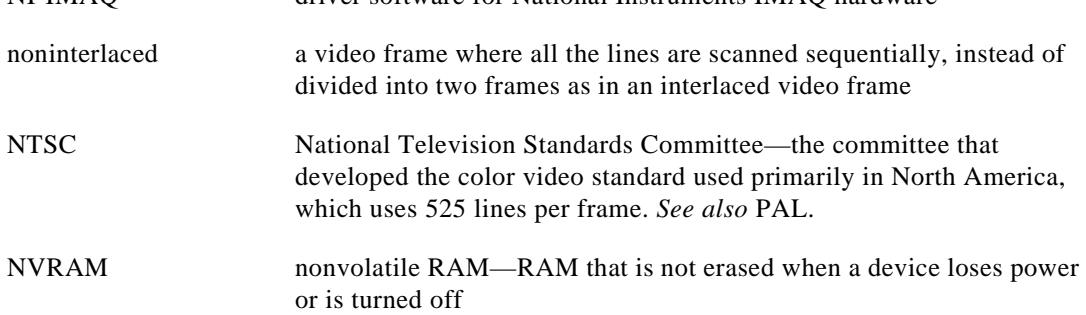

# **O**

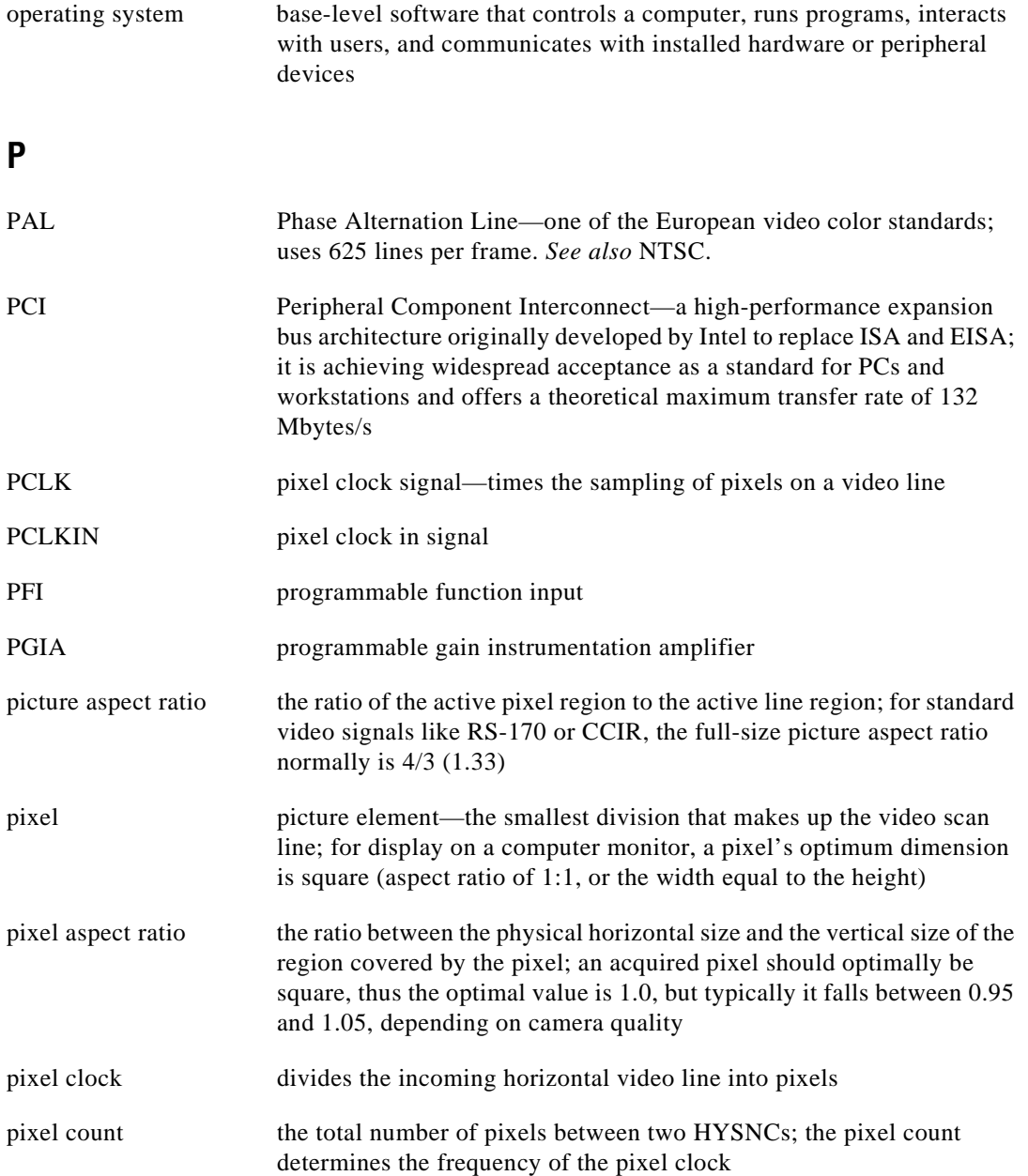

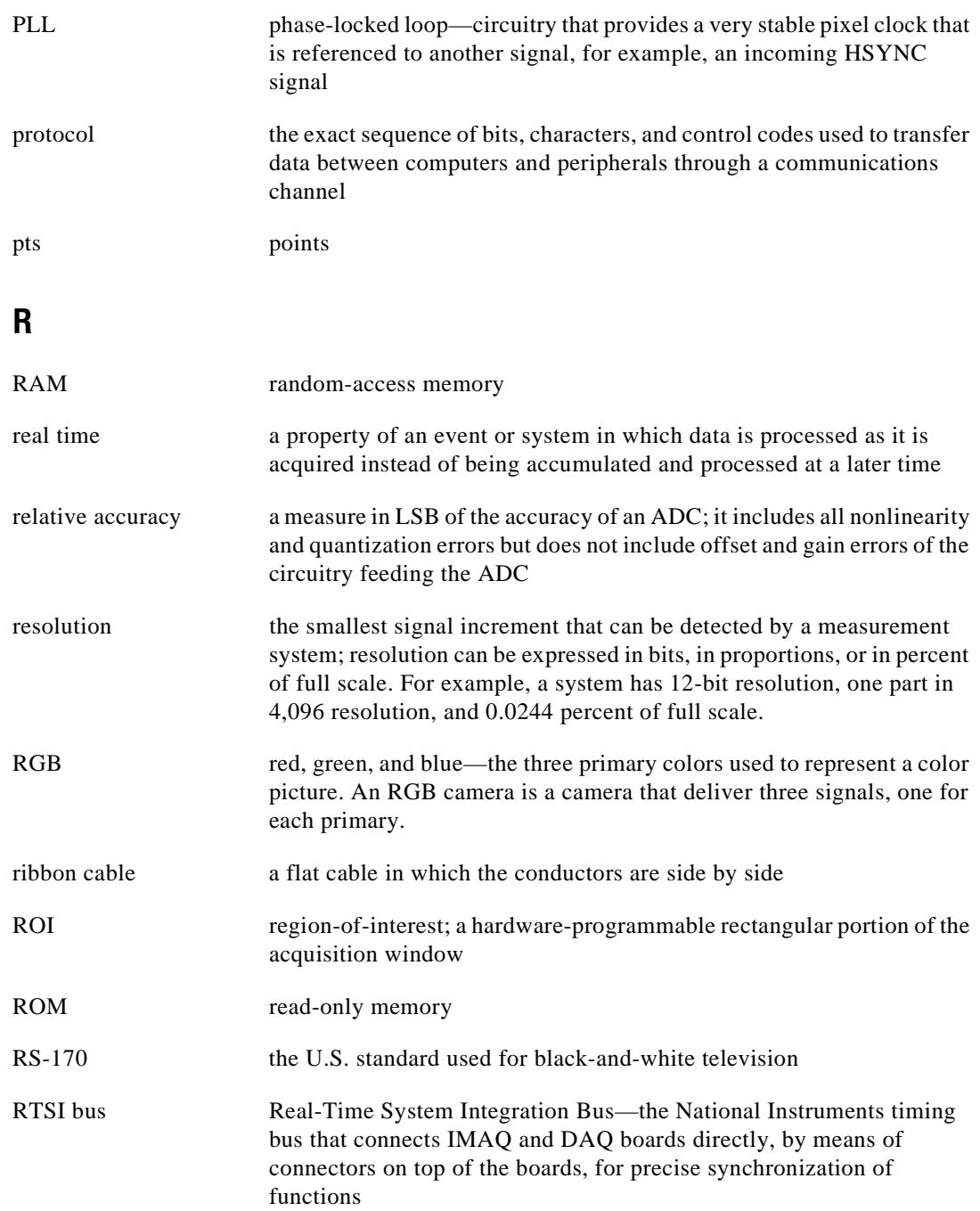

# **S**

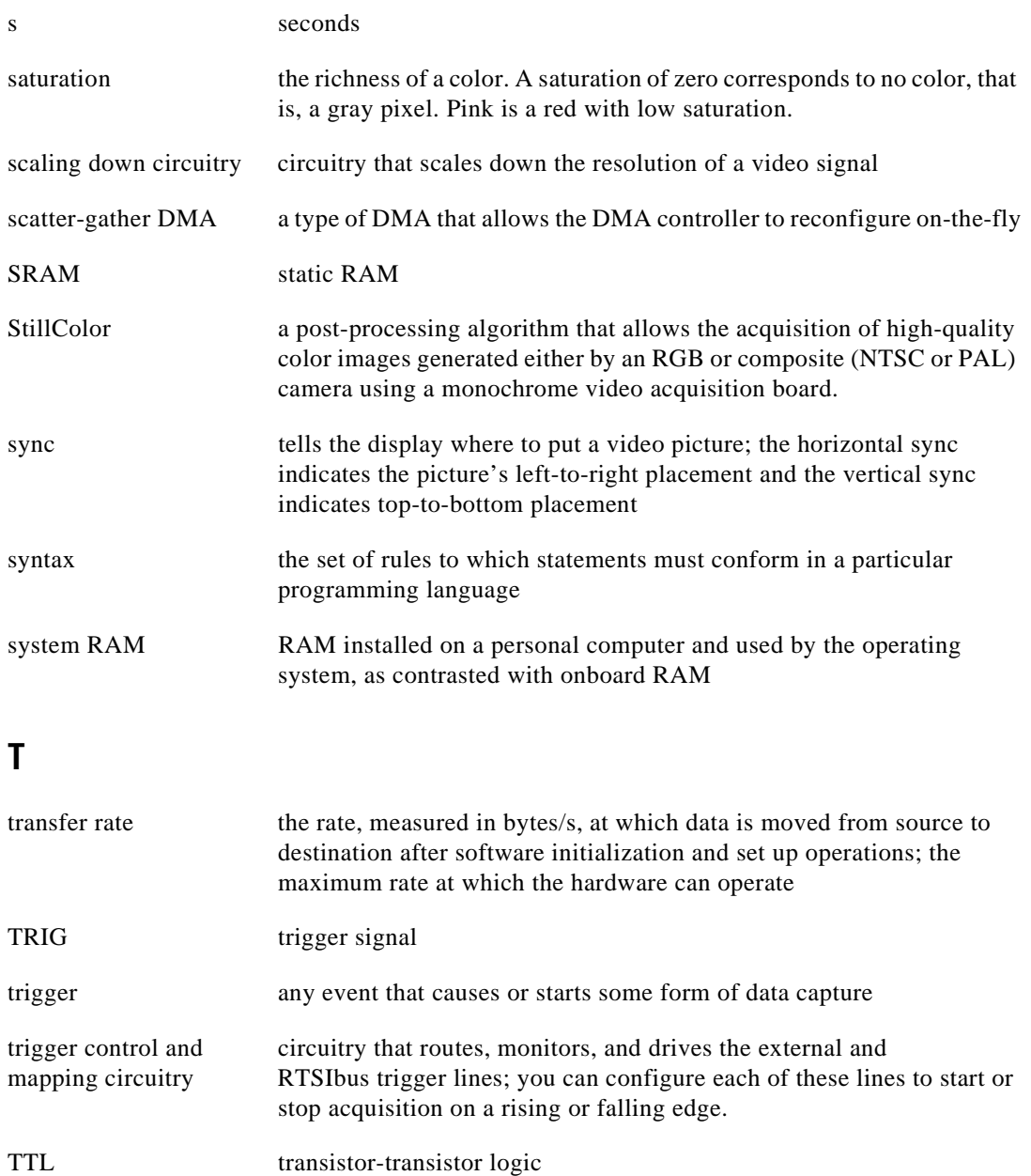

# **U**

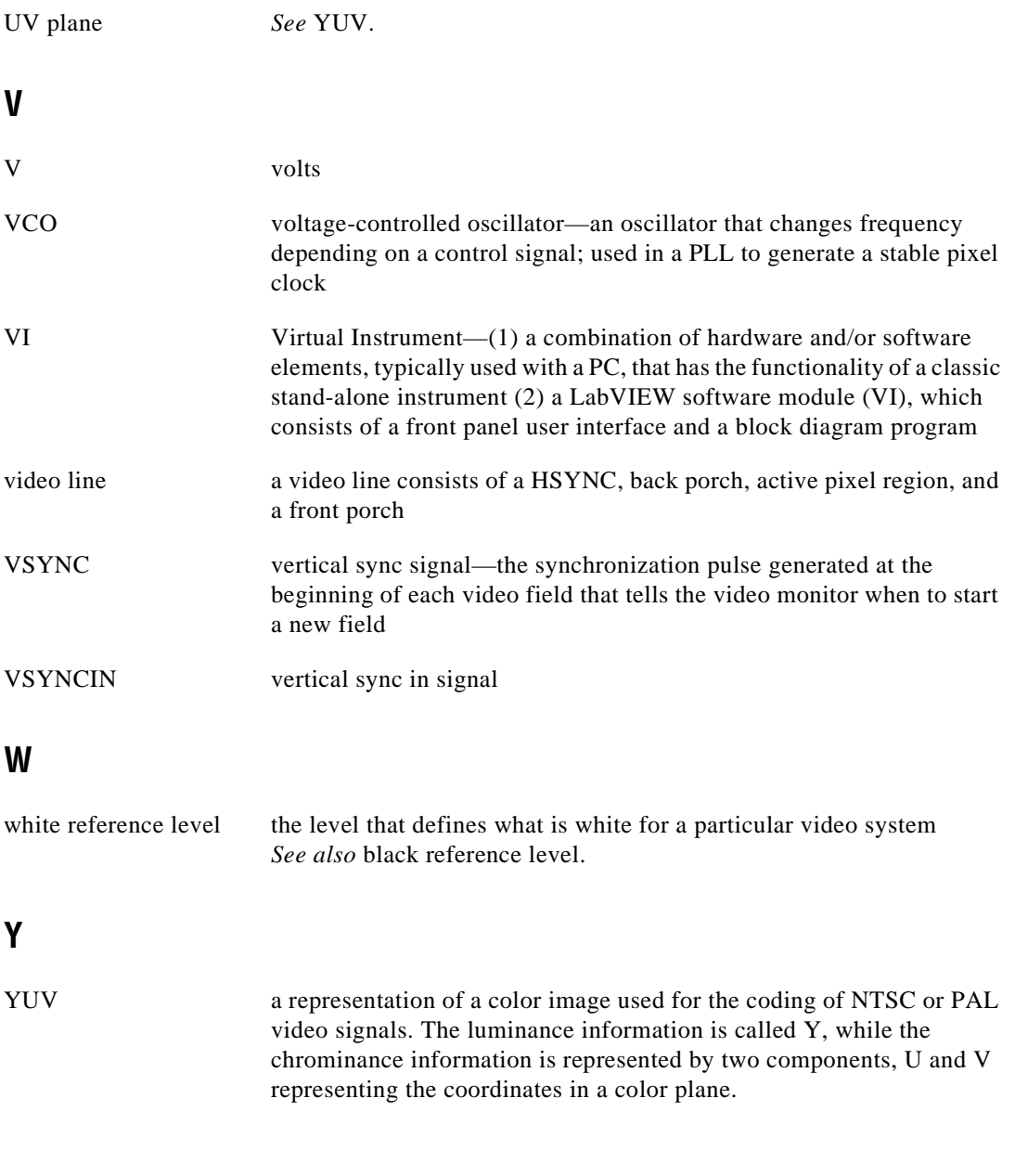

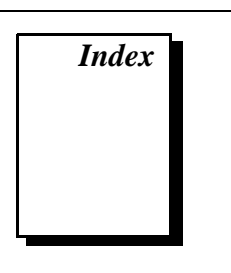

# **A**

Acquire operation, IMAQ\_Grab.vi, 1-7 acquiring color images. *See* StillColor acquisition. acquisition types grab, 1-7 to 1-8 sequence, 1-8 to 1-9 snap, 1-6 to 1-7 advanced NI-IMAQ VIs. *See under* NI-IMAQ VIs for G. attributes. *See also* IMAQ\_Attribute.vi. IMAQ attributes (table), A-1 to A-5 managing, 1-14 StillColor attributes (table), B-1 to B-3

### **B**

basic NI-IMAQ VIs. *See under* NI-IMAQ VIs for G. BridgeVIEW software, 1-2 buffer management, 1-5 bulletin board support, D-1

### **C**

color images, acquiring. *See* StillColor acquisition. color NI-IMAQ VIs. *See under* NI-IMAQ VIs for G. composite snap, 1-10 to 1-11 customer communication, *xi,* D-1 to D-2

#### **D**

documentation conventions used in manual, *x-xi* organization of manual, *ix*

#### **E**

e-mail support, D-1 to D-2 electronic support services, D-1 to D-2 error codes (table), C-1 to C-3 error handling, 1-4 to 1-5 examples for NI-IMAQ, 1-2

#### **F**

fax and telephone support, D-2 Fax-on-Demand support, D-2 FTP support, D-1 Functions palette with IMAQ palette, 1-2

#### **G**

grab acquisition type, 1-7 to 1-8. *See also* IMAQ\_Grab.vi.

### **I**

image display, 1-12 to 1-13 Image in parameter, 1-4 Image out parameter, 1-4 IMAQ\_1408 Setup analog.vi, 2-14 to 2-15 IMAQ attributes. *See* attributes.

IMAQ\_Attribute.vi description, 2-13 managing attributes, 1-14 IMAQ\_Channel.vi, 2-25 to 2-26 IMAQ\_Close.vi, 2-12 IMAQ ColorImageToArray function, 2-38 IMAQ Create function buffer management, 1-6 description, 2-34 to 2-35 IMAQ Dispose function buffer management, 1-6 description, 2-36 IMAQ\_Grab.vi, 2-5 to 2-6 Acquire operation, 1-7 block diagram, 1-8 description, 2-5 to 2-6 Release operation, 1-7 Setup operation, 1-7 IMAQ ImageToArray function description, 2-37 image display, 1-13 IMAQ\_Info.vi, 2-23 to 2-24 IMAQ\_Init.vi composite snap, 1-10 description, 2-10 to 2-11 RGB snap, 1-11 IMAQ Library palette, 1-3 IMAQ Library»IMAQ Advanced palette, 1-3 IMAQ Library»IMAQ Color palette, 1-3 IMAQ\_RectToCoord.vi, 2-27 to 2-28 IMAQ\_Sequence.vi, 2-7 to 2-9 block diagram asynchronous acquisition mode, 1-9 synchronous acquisition mode, 1-9 description, 2-7 to 2-9 Get Status operation, 1-8 Release operation, 1-8 Setup operation, 1-8 Start operation, 1-8

IMAQ\_Snap.vi, 2-3 to 2-4 block diagram, 1-7 composite snap, 1-10 to 1-11 description, 2-3 to 2-4 image display, 1-12 RGB snap, 1-11 to 1-12 IMAQ\_Snap\_Async.vi, 2-17 to 2-18 IMAQ\_StillColor Attribute.vi, 2-32 IMAQ\_StillColor Setup.vi composite snap, 1-10 description, 2-30 to 2-31 RGB snap, 1-11 IMAQ\_Trigger Control.vi, 2-20 to 2-21 IMAQ\_Trigger RTSI map.vi, 2-22 IMAQ Vision VIs. *See under* NI-IMAQ VIs for G. IMAQ\_Wait for event.vi, 2-19 Intensity Graph, for displaying images, 1-12 to 1-13 Interface# input parameter, 1-4

# **L**

LabVIEW software, 1-2

#### **N**

NI-IMAQ acquisition types. *See* acquisition types. NI-IMAQ VIs for G advanced NI-IMAQ VIs, 2-16 to 2-28 IMAQ\_Channel.vi, 2-25 to 2-26 IMAQ\_Info.vi, 2-23 to 2-24 IMAQ\_RectToCoord.vi, 2-27 to 2-28 IMAQ\_Snap\_Async.vi, 2-17 to 2-18 IMAQ\_Trigger Control.vi, 2-20 to 2-21 IMAQ\_Trigger RTSI map.vi, 2-22 IMAQ\_Wait for event.vi, 2-19 NI-IMAQ Advanced VI palette, 2-16 attributes, 1-14 basic G IMAQ concepts, 1-1 basic NI-IMAQ VIs, 2-2 to 2-15 IMAQ\_1408 Setup analog.vi, 2-14 to 2-15 IMAQ\_Attribute.vi, 1-14, 2-13 IMAQ\_Close.vi, 2-12 IMAQ\_Grab.vi, 1-7 to 1-8, 2-5 to 2-6 IMAQ\_Init.vi, 1-10, 1-11, 2-10 to 2-11 IMAQ\_Sequence.vi, 1-8 to 1-9, 2-7 to 2-9 IMAQ\_Snap.vi, 1-7, 1-10 to 1-12, 2-3 to 2-4 NI-IMAQ Basic VI palette, 2-2 Simple Error Handler.vi, 1-5 buffer management, 1-6 color NI-IMAQ VIs, 2-29 to 2-32 IMAQ\_StillColor Attribute.vi, 2-32 IMAQ\_StillColor Setup.vi, 1-10, 1-11, 2-30 to 2-31 NI-IMAQ Color VI palette, 2-29 common NI-IMAQ VI parameters, 1-4 error handling, 1-4 to 1-5 image display, 1-12 to 1-13 IMAQ Vision VIs, 2-33 to 2-38 IMAQ ColorImageToArray function, 2-38 IMAQ Create function, 1-6, 2-34 to 2-35 IMAQ Dispose function, 1-6, 2-36 IMAQ ImageToArray function, 1-13, 2-37 IMAQ Vision VI palette, 2-33 location in BridgeVIEW (figure), 1-3 of examples, 1-2 in IMAQ.LLB library, 2-1 in LabVIEW (figure), 1-2

NI-IMAQ acquisition types, 1-6 to 1-9 grab, 1-7 to 1-8 sequence, 1-8 to 1-9 snap, 1-6 to 1-7 overview, 1-1

# **O**

Optional rectangle input parameter, 1-4

### **P**

parameters, common, 1-4

# **R**

Release operation IMAQ\_Grab.vi, 1-7 IMAQ\_Sequence.vi, 1-8 RGB snap, 1-11 to 1-12

### **S**

sequence acquisition type, 1-8 to 1-9. *See also* IMAQ\_Sequence.vi. Setup operation IMAQ\_Grab.vi, 1-7 IMAQ\_Sequence.vi, 1-8 Simple Error Handler.vi, 1-5 snap, composite, 1-10 to 1-11 snap, RGB, 1-11 to 1-12 snap acquisition type, 1-6 to 1-7. *See also* IMAQ\_Snap.vi. Start operation, IMAQ\_Sequence.vi, 1-8 StillColor acquisition, 1-10 to 1-12 composite snap, 1-10 to 1-11 IMAQ\_StillColor Attribute.vi, 2-32 IMAQ\_StillColor Setup.vi, 1-10, 1-11, 2-30 to 2-31 RGB snap, 1-11 to 1-12

Index

StillColor attributes, B-1 to B-3 StillColor image representations, B-4 to B-6

#### **T**

technical support, D-1 to D-2 telephone and fax support, D-2